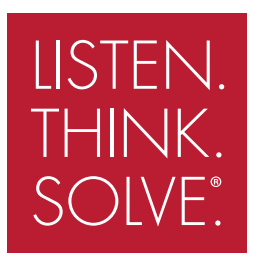

# PowerFlex 700L Active Converter Power Module

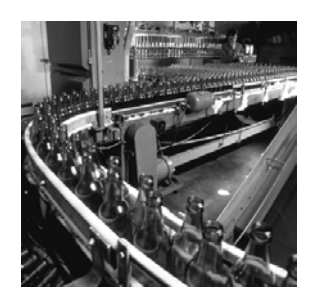

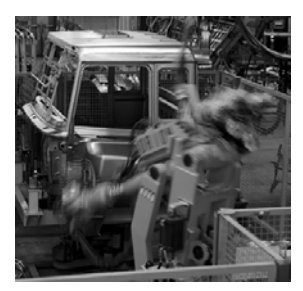

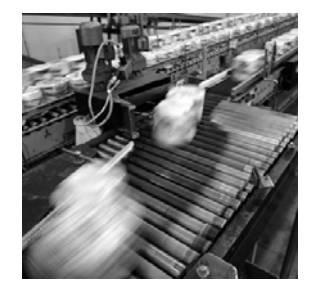

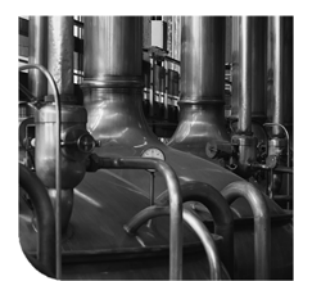

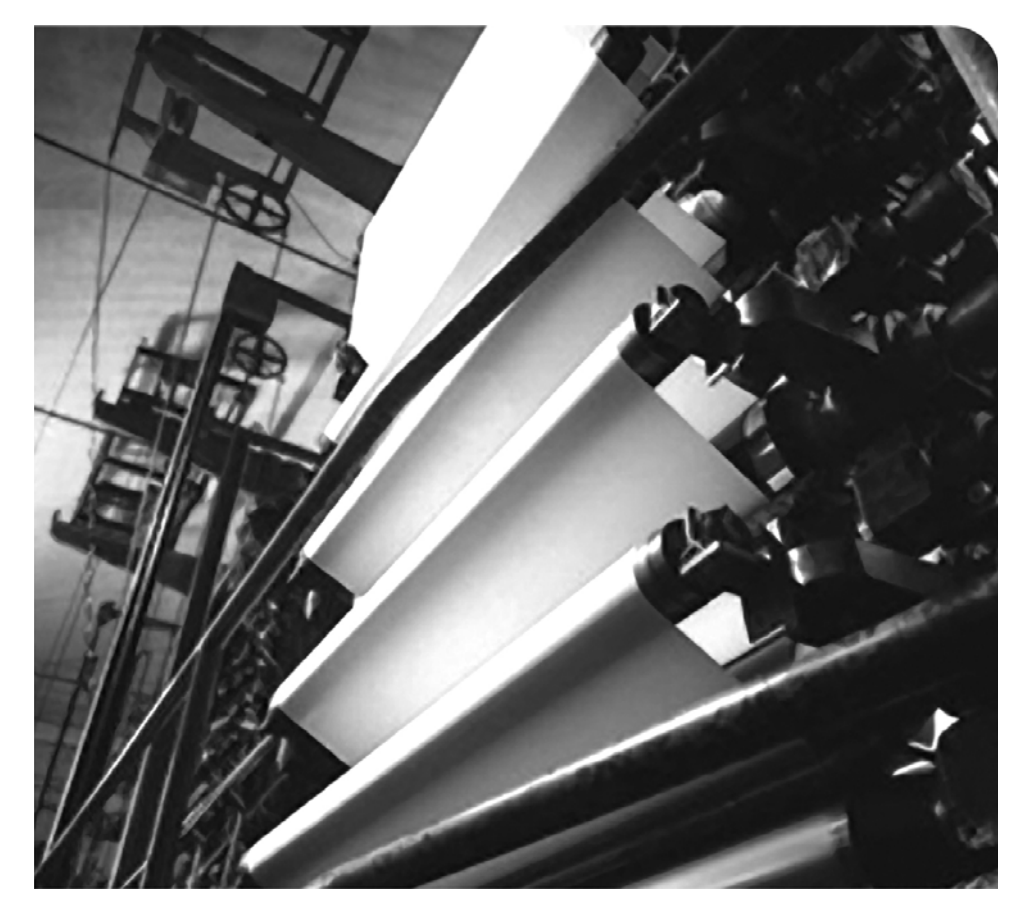

### **USER MANUAL**

**Firmware Version 3.xxx**

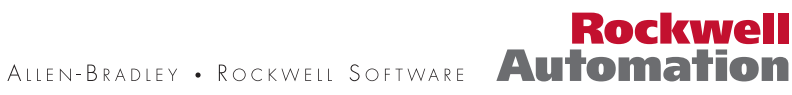

### **Important User Information**

Solid state equipment has operational characteristics differing from those of electromechanical equipment. *Safety Guidelines for the Application, Installation and Maintenance of Solid State Controls* (Publication SGI-1.1 available from your local Rockwell Automation sales office or online at **[http://www.rockwellautomation.com/](http://www.rockwellautomation.com/literature) [literature](http://www.rockwellautomation.com/literature)**) describes some important differences between solid state equipment and hard-wired electromechanical devices. Because of this difference, and also because of the wide variety of uses for solid state equipment, all persons responsible for applying this equipment must satisfy themselves that each intended application of this equipment is acceptable.

In no event will Rockwell Automation, Inc. be responsible or liable for indirect or consequential damages resulting from the use or application of this equipment.

The examples and diagrams in this manual are included solely for illustrative purposes. Because of the many variables and requirements associated with any particular installation, Rockwell Automation, Inc. cannot assume responsibility or liability for actual use based on the examples and diagrams.

No patent liability is assumed by Rockwell Automation, Inc. with respect to use of information, circuits, equipment, or software described in this manual.

Reproduction of the contents of this manual, in whole or in part, without written permission of Rockwell Automation, Inc. is prohibited.

Throughout this manual, when necessary we use notes to make you aware of safety considerations.

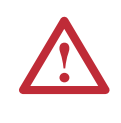

WARNING: Identifies information about practices or circumstances that can cause an explosion in a hazardous environment, which may lead to personal injury or death, property damage, or economic loss.

Important: Identifies information that is critical for successful application and understanding of the product.

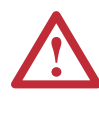

ATTENTION: Identifies information about practices or circumstances that can lead to personal injury or death, property damage, or economic loss. Attentions help you identify a hazard, avoid a hazard, and recognize the consequences.

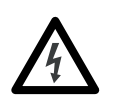

**Shock Hazard** labels may be located on or inside the equipment (e.g., drive or motor) to alert people that dangerous voltage may be present.

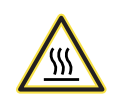

**Burn Hazard** labels may be located on or inside the equipment (e.g., drive or motor) to alert people that surfaces may be at dangerous temperatures.

Allen-Bradley, PowerFlex, DriveExplorer, DriveExecutive, and DPI are either registered trademarks or trademarks of Rockwell Automation, Inc.

The information below summarizes the changes resulting from the firmware v3.001 upgrade to this manual since its last release (June, 2006):

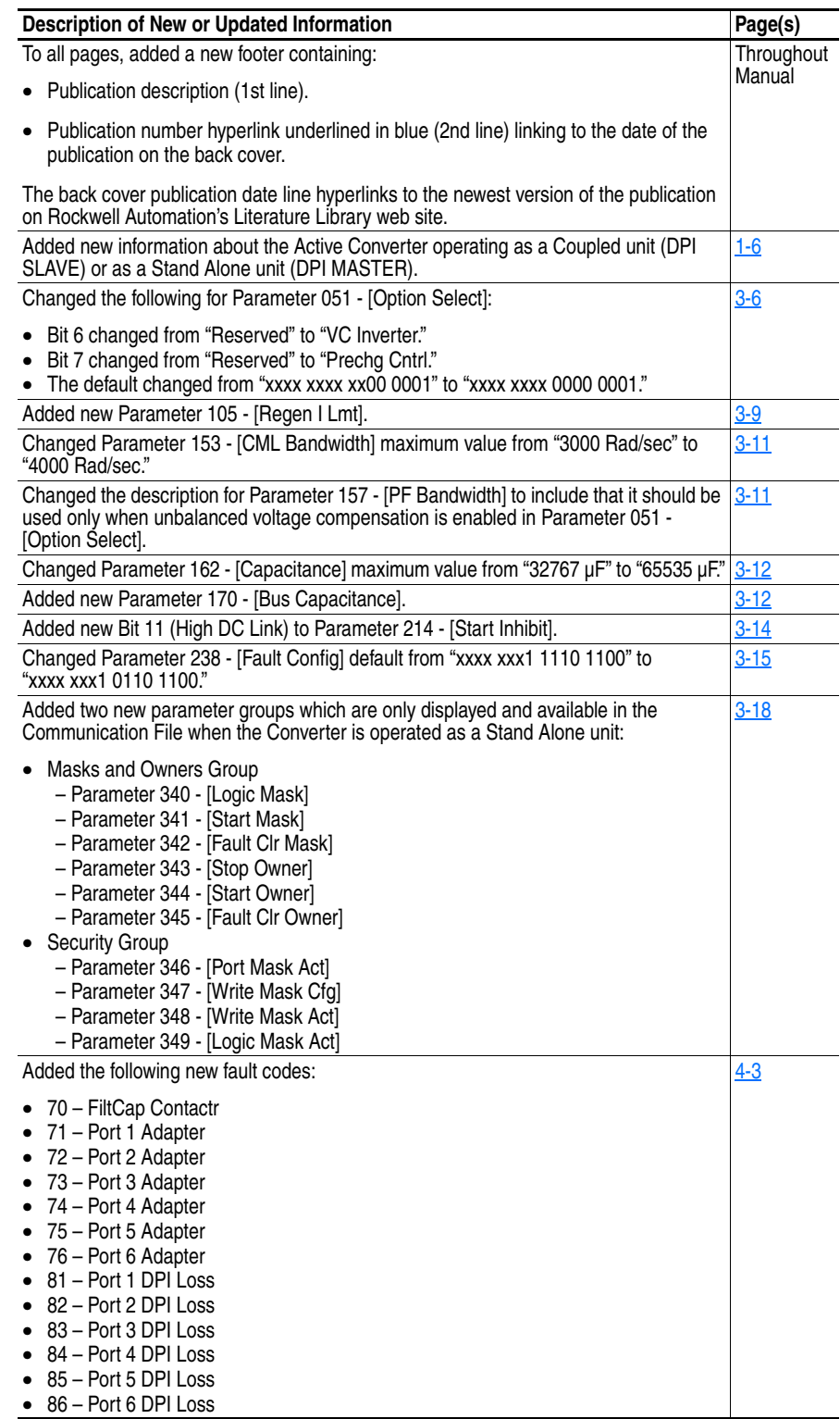

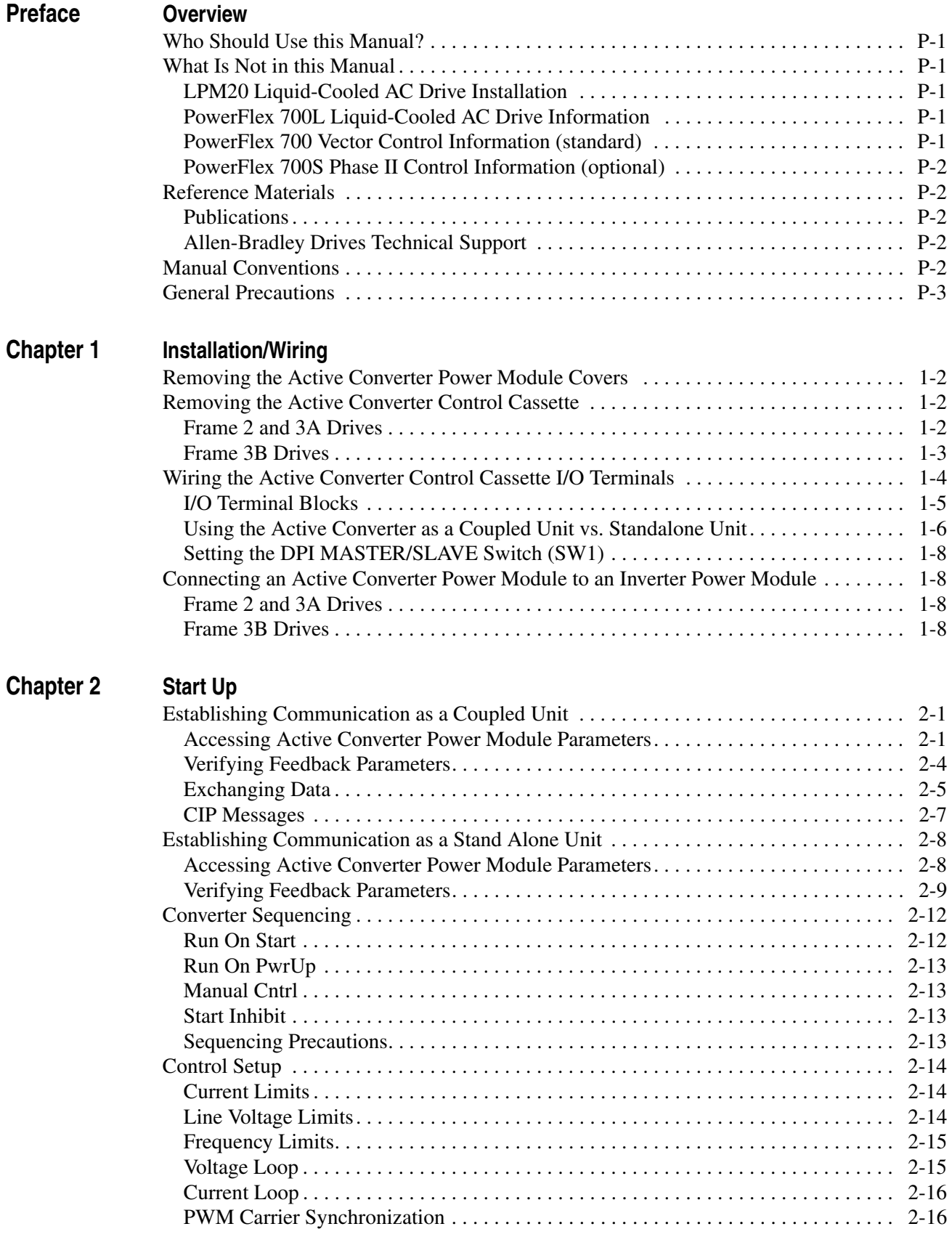

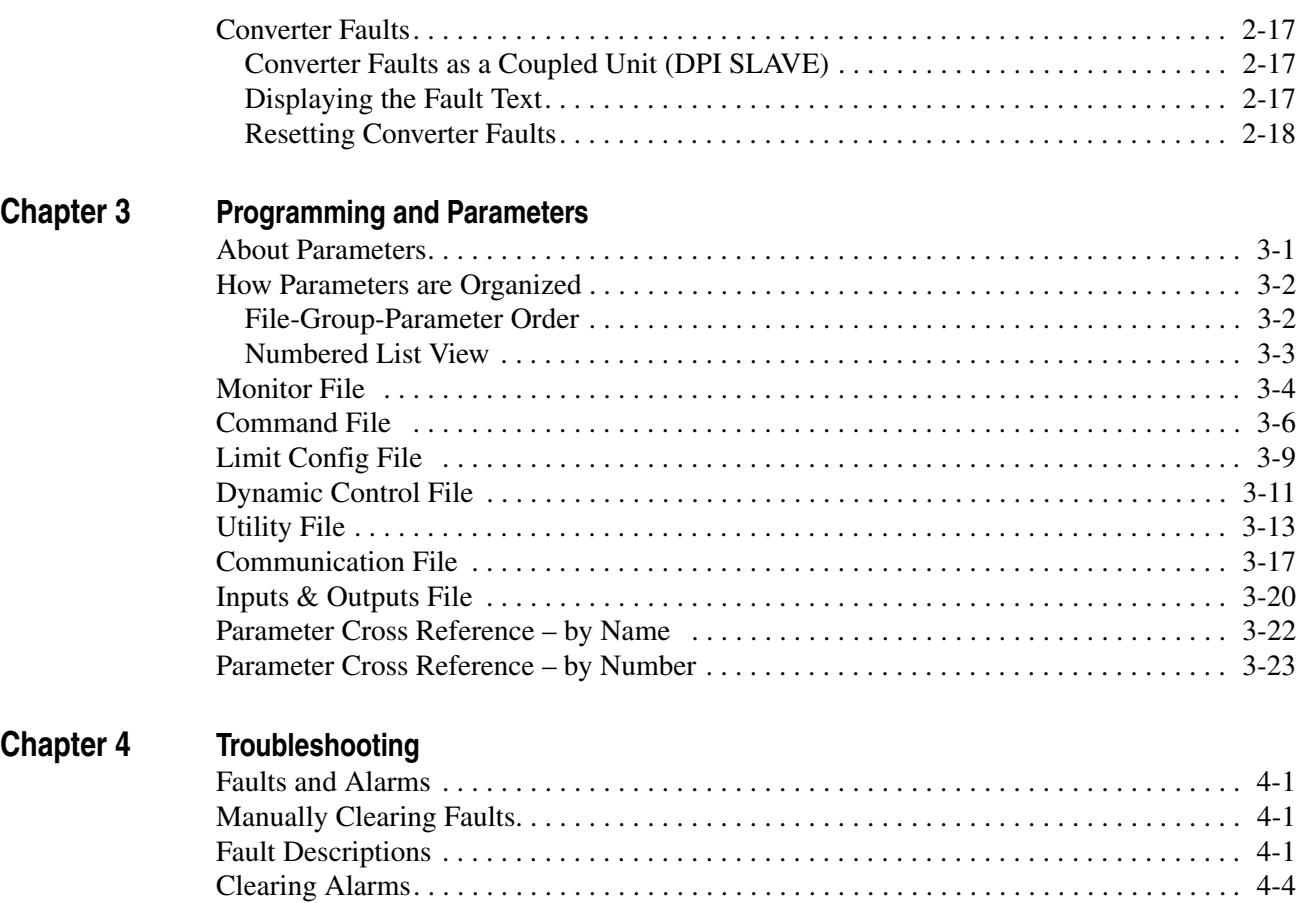

[Alarm Descriptions . . . . . . . . . . . . . . . . . . . . . . . . . . . . . . . . . . . . . . . . . . . . . . . . . . . . . . 4-4](#page-63-1)

**[Index](#page-64-0)**

## <span id="page-6-1"></span><span id="page-6-0"></span>**Overview**

The purpose of this manual is to provide you with the basic information needed to wire and operate the PowerFlex 700 Active Converter Power Module.

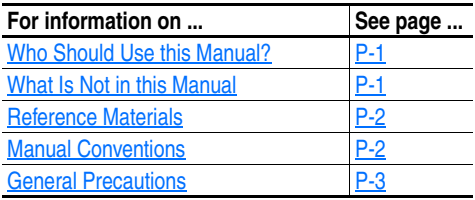

<span id="page-6-3"></span><span id="page-6-2"></span>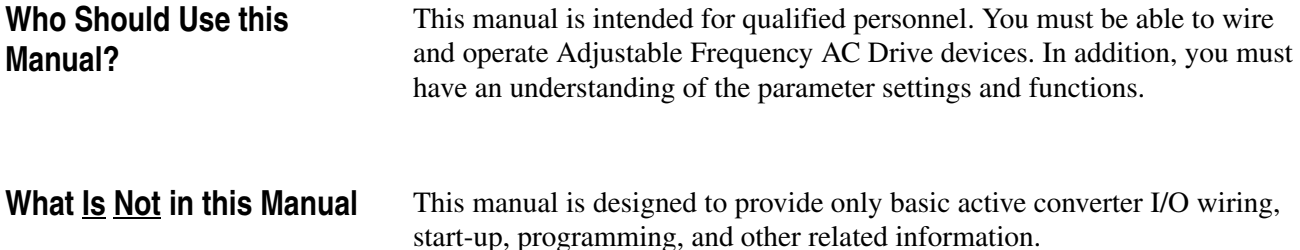

#### <span id="page-6-4"></span>**LPM20 Liquid-Cooled AC Drive Installation**

For information on installing LPM20 Liquid-Cooled AC drives, please refer to *LPM20 Liquid-Cooled Adjustable Frequency AC Drive Installation Manual* — (Publication No. 20N-IN001...).

#### <span id="page-6-5"></span>**PowerFlex 700L Liquid-Cooled AC Drive Information**

For information on installing PowerFlex 700L Liquid-Cooled AC drives, please refer to *PowerFlex 700L Liquid-Cooled Adjustable Frequency AC Drive User Manual* — (Publication No. 20L-UM001...).

#### <span id="page-6-6"></span>**PowerFlex 700 Vector Control Information (standard)**

For PowerFlex Liquid-Cooled AC drives equipped with standard PowerFlex 700 Vector Control, please refer to the *PowerFlex 700 Adjustable Frequency AC Drive User Manual — Series B* (Publication No. 20B-UM002…) which provides I/O wiring, start-up, programming, and vector control encoder information.

#### <span id="page-7-0"></span>**PowerFlex 700S Phase II Control Information (optional)**

For PowerFlex Liquid-Cooled AC drives equipped with optional PowerFlex 700S Phase II Control, please refer to the *PowerFlex 700S High Performance AC Drive — Phase II Control User Manual (Publication No.* 20D-UM006…) which provides I/O wiring, start-up, programming, and other related information.

#### <span id="page-7-1"></span>**Reference Materials Publications**

<span id="page-7-2"></span>Publications can be obtained online at <http://www.rockwellautomation.com/literature>.

The following manuals are recommended for general drive information:

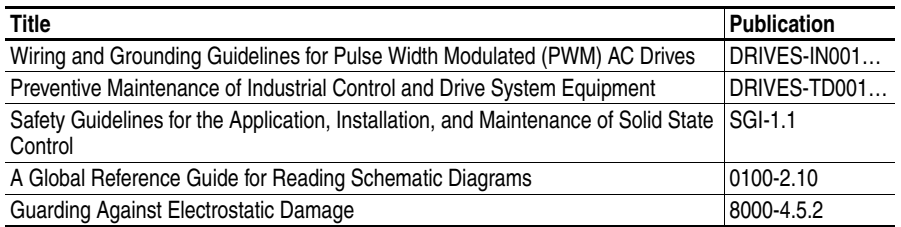

#### <span id="page-7-3"></span>**Allen-Bradley Drives Technical Support**

Online: <www.ab.com/support/abdrives>

- <span id="page-7-4"></span>**Manual Conventions** • In this manual we refer also to the PowerFlex 700 Active Converter Power Module as Active Converter, converter or PowerFlex 700AC.
	- To help differentiate parameter names and LCD display text from other text, the following conventions will be used:
		- **–** Parameter Names will appear in [brackets]. For example: [DC Bus Voltage].
		- **–** Display Text will appear in "quotes." For example: "Enabled."
	- The following words are used throughout the manual to describe an action:

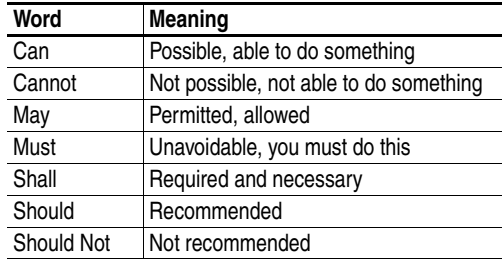

#### <span id="page-8-0"></span>**General Precautions**

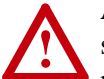

**ATTENTION:** This drive contains ESD (Electrostatic Discharge) sensitive parts and assemblies. Static control precautions are required when installing, testing, servicing or repairing this assembly. Component damage may result if ESD control procedures are not followed. If you are not familiar with static control procedures, refer to Allen-Bradley publication 8000-4.5.2, "Guarding Against Electrostatic Damage" or any other applicable ESD protection handbook.

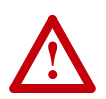

**ATTENTION:** An incorrectly applied or installed drive can result in component damage or a reduction in product life. Wiring or application errors, such as, undersizing the motor, incorrect or inadequate AC supply, or excessive ambient temperatures may result in malfunction of the system.

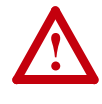

**ATTENTION:** Only qualified personnel familiar with adjustable frequency AC drives and associated machinery should plan or implement the installation, start-up, and subsequent maintenance of the system. Failure to comply may result in personal injury and/ or equipment damage.

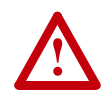

**ATTENTION:** To avoid an electric shock hazard, verify that the voltage on the bus capacitors has discharged before performing any work on the drive. After removing power to the drive, wait 5 minutes for the bus capacitors to discharge. Refer to the:

- *LPM20 Liquid-Cooled Adjustable Frequency AC Drive Installation Manual* (Publication No. 20N-IN001…), Figure 4.2, and measure the DC bus voltage at the locations shown. The voltage must be zero.
- *PowerFlex 700L Liquid-Cooled Adjustable Frequency AC Drive User Manual* (Publication No. 20L-UM001…), and measure the DC bus voltage at the DC POSITIVE and DC NEGATIVE test point sockets located on the front of the power module. The voltage must be zero.

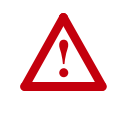

**ATTENTION:** Risk of injury or equipment damage exists. DPI host products must not be directly connected together via 1202 cables. Unpredictable behavior can result if two or more devices are connected in this manner.

**Notes:**

## <span id="page-10-1"></span><span id="page-10-0"></span>**Installation/Wiring**

This chapter provides information on installing and wiring the PowerFlex 700 Active Converter Power Module.

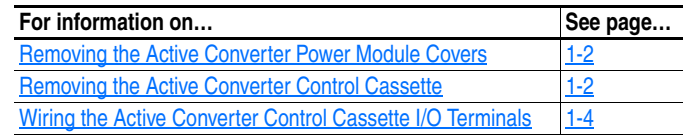

Most start-up difficulties are the result of incorrect wiring. Every precaution must be taken to assure that the wiring is done as instructed. All items must be read and understood before the actual installation begins.

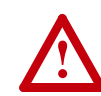

**ATTENTION:** The following information is merely a guide for proper installation. Rockwell Automation, Inc. cannot assume responsibility for the compliance or the noncompliance to any code, national, local or otherwise for the proper installation of this drive or associated equipment. A hazard of personal injury and/or equipment damage exists if codes are ignored during installation.

### <span id="page-11-0"></span>**Removing the Active Converter Power Module Covers**

All converter covers, regardless of drive frame size, are similarly removed by unfastening the screws. A Frame 3B converter is shown as an example.

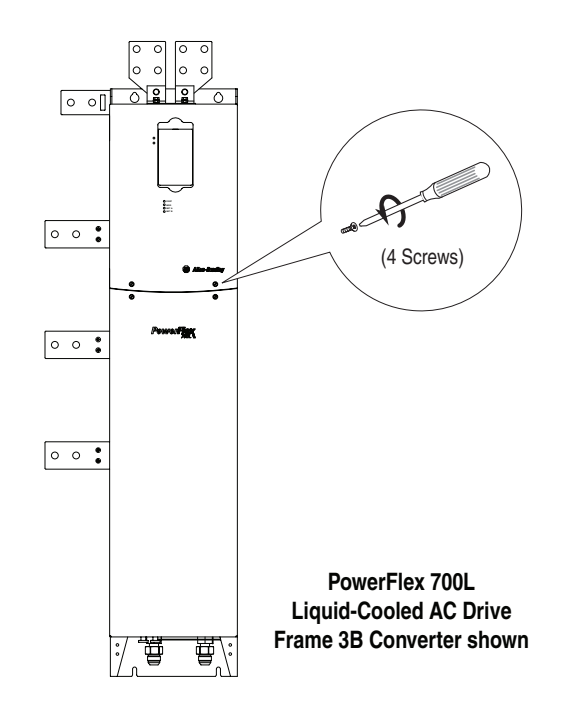

### <span id="page-11-1"></span>**Removing the Active Converter Control Cassette**

Regenerative PowerFlex 700L Liquid-Cooled AC drives use an Active Converter Power Module equipped with a converter control cassette.

#### <span id="page-11-2"></span>**Frame 2 and 3A Drives**

PowerFlex 700L Liquid-Cooled Frame 2 and 3A drives combine the Active Converter and Inverter into a single Power Module. [Figure 1.1](#page-12-1) shows the location and removal of the Active Converter control cassette to access its terminal blocks for control wiring. (The Inverter control cassette is located just above the Active Converter control cassette.)

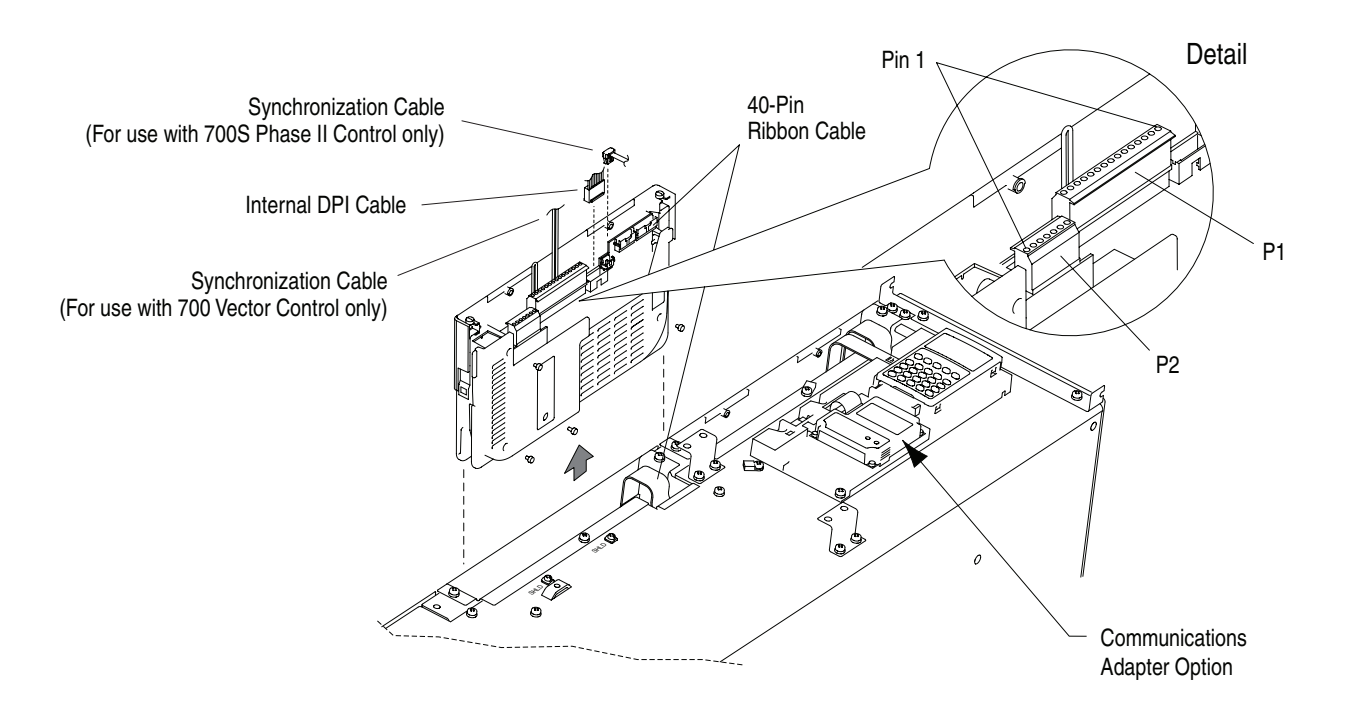

<span id="page-12-1"></span>**Figure 1.1 Removing the Frame 2 and 3A Active Converter Control Cassette** 

#### <span id="page-12-0"></span>**Frame 3B Drives**

[Figure 1.2](#page-12-2) shows the location and removal of the Active Converter control cassette to access its terminal blocks for control wiring. Frame 3B drives have separate Converter Power Modules and Inverter Power Modules.

<span id="page-12-2"></span>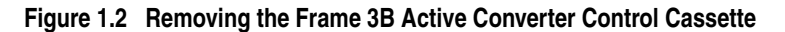

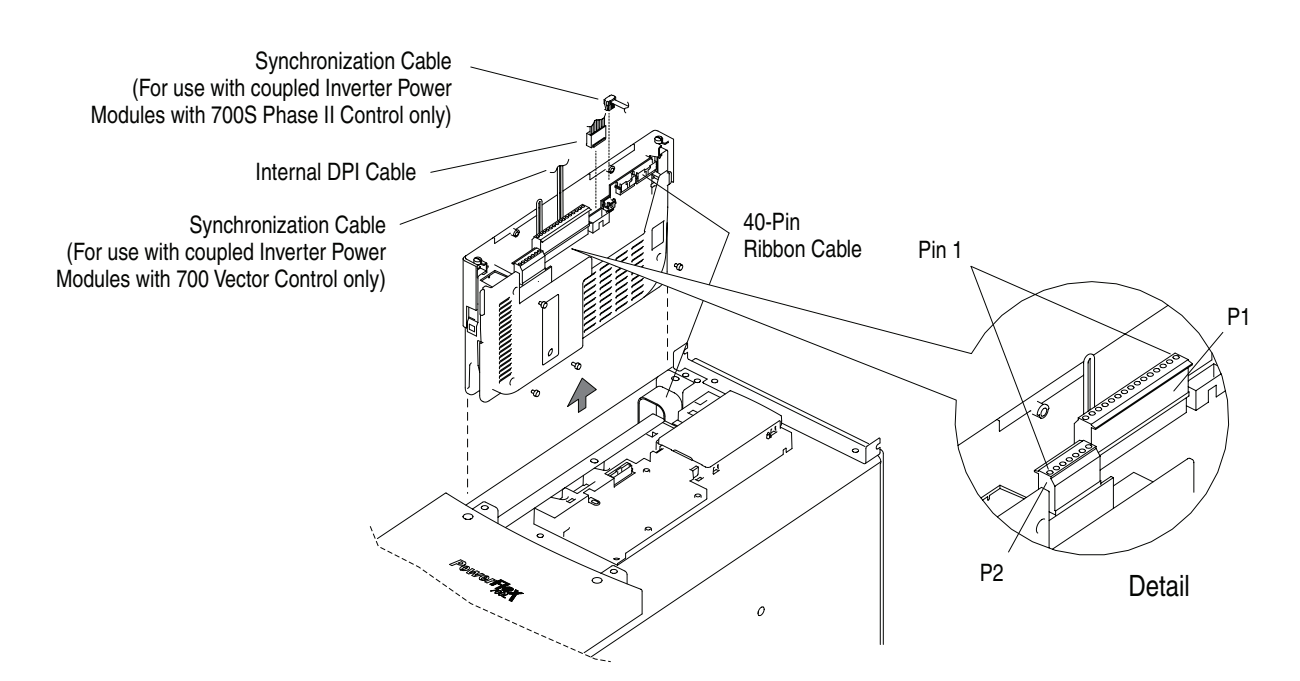

### <span id="page-13-0"></span>**Wiring the Active Converter Control Cassette I/O Terminals**

All wiring should be installed in conformance with the applicable local, national, and international codes (e.g., NEC/CEC). Signal wiring, control wiring, and power wiring must be routed in separate conduits to prevent interference with drive operation. Use grommets, when hubs are not provided, to guard against wire chafing.

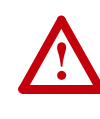

**ATTENTION:** Do not route signal and control wiring with power wiring in the same conduit. This can cause interference with drive operation. Failure to observe this precaution could result in damage to, or destruction of, the equipment.

Important points to remember about I/O wiring:

- Use Copper wire only. Wire gauge requirements and recommendations are based on 75 degrees C. Do not reduce wire gauge when using higher temperature wire.
- Wire with an insulation rating of 600V or greater is recommended.
- Control and signal wires should be separated from power wires by at least 0.3 meters (1 foot).

**Important:** I/O terminals labeled "(–)" or "Common" <u>are not</u> referenced to earth ground and are designed to greatly reduce common mode interference. Grounding these terminals can cause signal noise.

Terminal blocks P1 and P2, shown in **Figure 1.1** and [Figure 1.3,](#page-14-1) contain connection points for all inputs, outputs, and power connections to the Active Converter control cassette.

- **1.** Remove the terminal block plug from the socket, and make connections.
- **2.** Reinstall the terminal block plug when wiring is complete. The terminal blocks have keys, which make it difficult to insert a terminal block plug into the wrong socket.

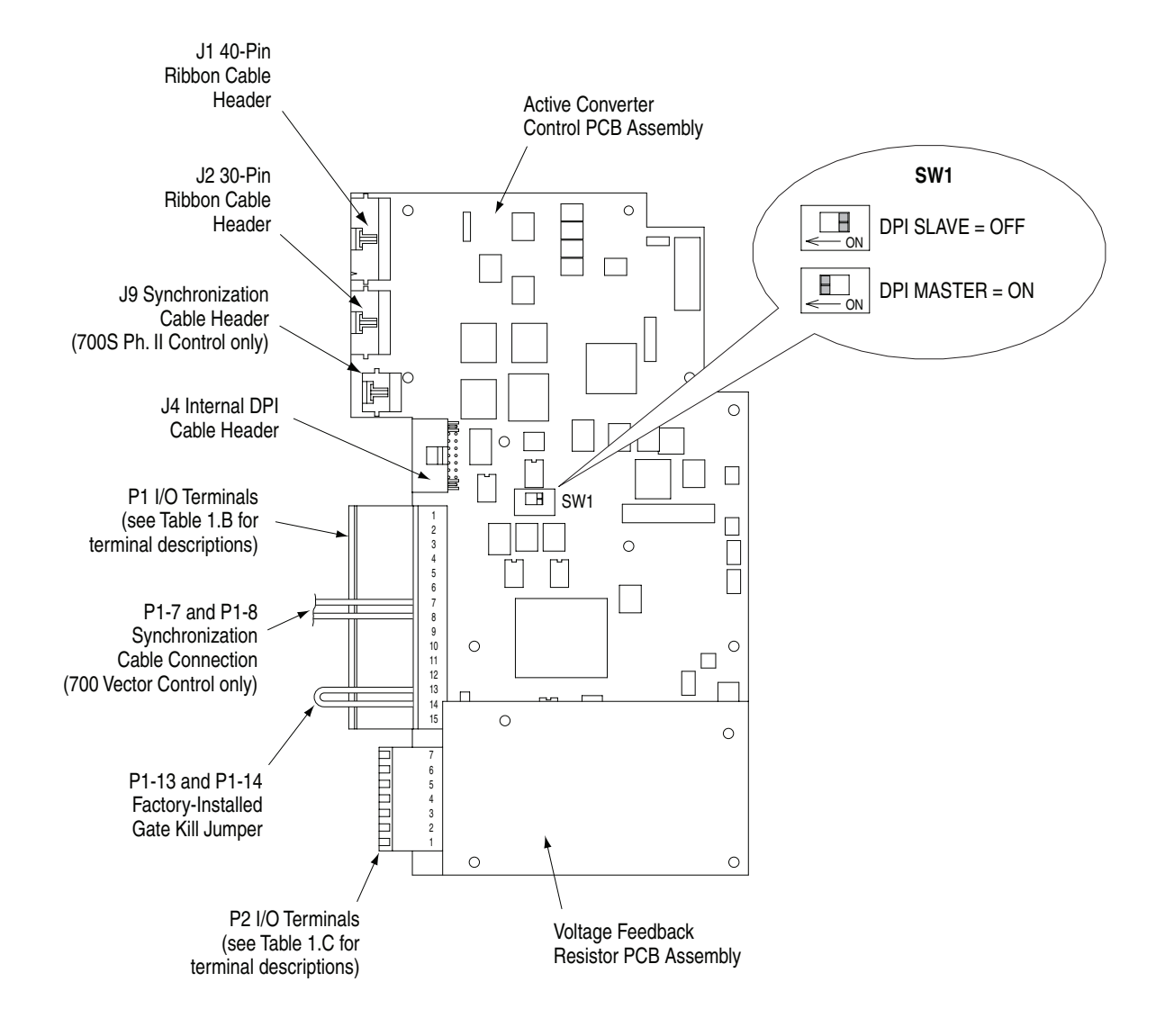

#### <span id="page-14-2"></span><span id="page-14-1"></span>**Figure 1.3 Active Converter Control Cassette I/O Terminal, Cable Connection, and DPI SLAVE/MASTER Switch SW1 Locations**

#### <span id="page-14-0"></span>**I/O Terminal Blocks Table 1.A Active Converter Control Board I/O Terminal Block Specifications**

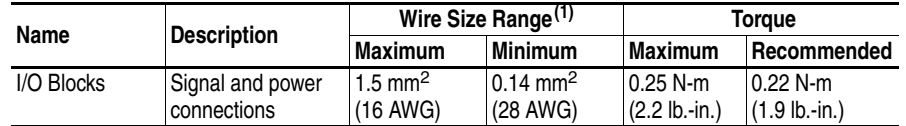

 $(1)$  Maximum/minimum that the terminal block will accept - these are not recommendations.

| Pin            | <b>Description</b> |
|----------------|--------------------|
| 1              | Comm Out +         |
| $\overline{c}$ | Comm Out -         |
| 3              | SOC Out +          |
| $\overline{4}$ | SOC Out -          |
| 5              | Comm In +          |
| 6              | Comm In -          |
| $\overline{7}$ | $SOC \ln 4$        |
| 8              | SOC In -           |
| 9              | Aux Out N.O.       |
| 10             | Aux Out Common     |
| 11             | Analog In Signal   |
| 12             | Analog In Common   |
| 13             | Gate Enable        |
| 14             | 24 Vdc             |
| 15             | Aux Input          |

**Table 1.B Active Converter Control PCB Assembly P1 Terminal Descriptions** 

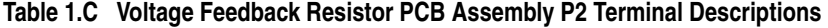

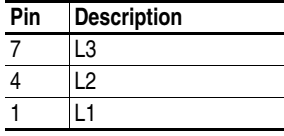

Specific pins on P1 and P2 terminals require control wiring connections to the Input Filter Bay. For wiring information, please refer to the *PowerFlex 700L Liquid-Cooled Adjustable Frequency AC Drive User Manual*  (Publication No. 20L-UM001…).

#### <span id="page-15-1"></span><span id="page-15-0"></span>**Using the Active Converter as a Coupled Unit vs. Standalone Unit**

Frame 3B converter power structures may be ordered as a unit Coupled to an inverter (DPI SLAVE), or as a Stand Alone unit (DPI MASTER). Frame 2 and Frame 3A power structures are always wired for the converter to be a Coupled unit.

#### Coupled

Figure 1.4 shows the Active Converter wired to operate as a Coupled unit (DPI SLAVE). In this configuration, the Converter is connected to a PowerFlex 700L Inverter through DPI Port 6. When configured for "Run On Start," the Converter is able to start and stop automatically as the Inverter is started and stopped.

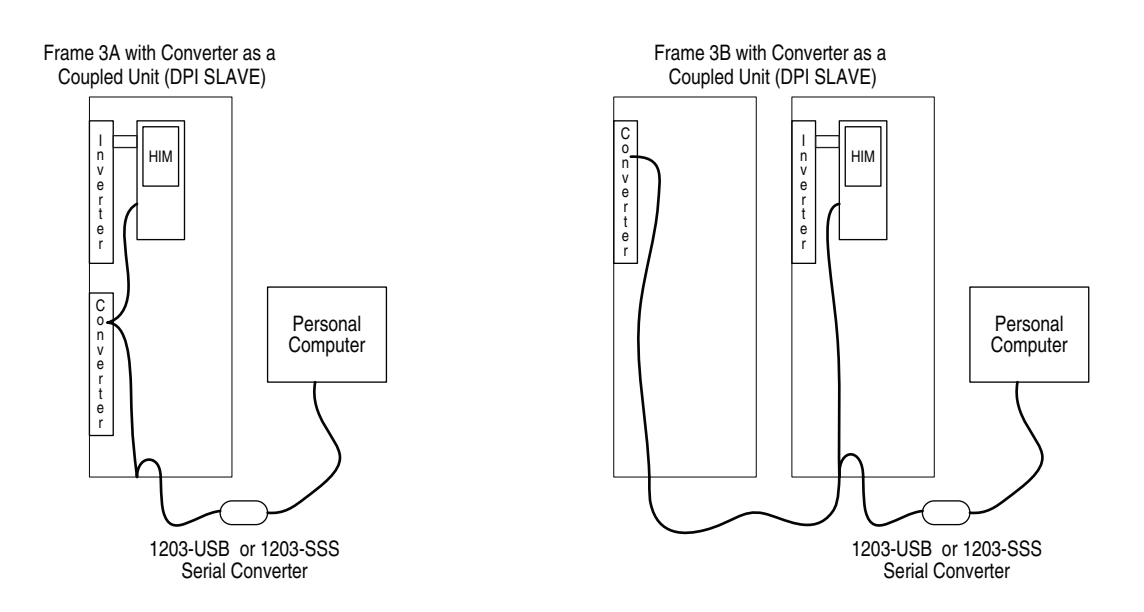

#### **Figure 1.4 Active Converter Operating as a Coupled Unit (DPI SLAVE)**

Stand Alone

Figure 1.5 shows the Active Converter wired to operate as a Stand Alone unit (DPI MASTER). In this configuration, the Converter may have a HIM or any PowerFlex 7-Class network communication adapter (20-COMM-x) connected. This may be preferred when the converter is to supply the DC bus for a set of common bus inverters. When configured for "Run On Start," the precharge bypass contactor may be configured to close when the power is turned on and the DC Bus voltage is stable (see Parameter 51 - [Option Select]). The Converter starts and stops with commands from the HIM, the 1203-USB or 1203-SSS serial converter, or a 20-COMM-x network communication adapter.

#### **Figure 1.5 Active Converter Operating as a Stand Alone Unit (DPI MASTER)**

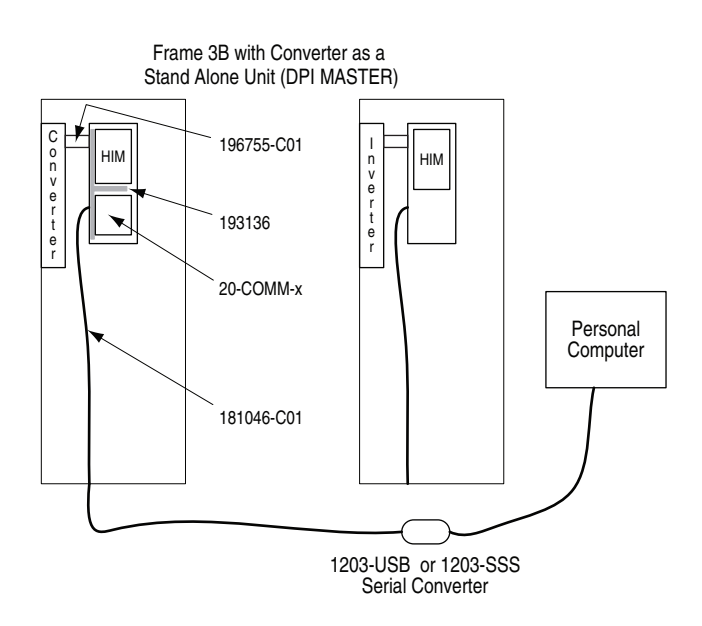

The Frame 3B Active Converter power module is ordered as a Stand Alone unit (DPI SLAVE) by specifying equipment type P in the catalog number (refer to the catalog number explanation in the *PowerFlex 700L User Manual*).

The Stand Alone (DPI SLAVE) Active Converter is supported with Active Converter firmware revision 3.001 (or higher).

To operate the Frame 3B Active Converter as a Stand Alone unit (DPI SLAVE) the DPI MASTER/SLAVE switch (SW1) on the Active Converter control board must be properly set. Refer to [Setting the DPI MASTER/](#page-17-0) [SLAVE Switch \(SW1\)](#page-17-0) below for details.

#### <span id="page-17-0"></span>**Setting the DPI MASTER/SLAVE Switch (SW1)**

Active Converters with version 2.006 (or lower) firmware are always operated as a peripheral on DPI port 6. In this case, switch SW1 on the Active Converter control PCB assembly [\(Figure 1.3\)](#page-14-1) is set to OFF (DPI SLAVE). Do not use the ON setting. For Active Converters with version 3.001 (or higher) firmware, switch SW1 is used to select between converter operation as a Coupled unit (DPI SLAVE position) or as a Stand Alone unit (DPI MASTER position).

#### <span id="page-17-2"></span>**Frame 2 and 3A Drives**

Coupling a Frame 2 or 3A Power Module is achieved by using two cables: a DPI cable and a control synchronization cable. These cables are factory installed.

#### <span id="page-17-3"></span>**Frame 3B Drives**

Coupling a Frame 3B Active Converter Power Module to a Frame 3B Inverter Power Module is achieved by using two cables: a DPI cable and a control synchronization cable. For the Complete Drive equipment type, these cables are factory installed. When Power Modules are purchased separately, these cables are user installed. For information regarding these cables and their installation, please refer to the *PowerFlex 700L Liquid-Cooled Adjustable Frequency AC Drive User Manual* (Publication No. 20L-UM001…), Chapter 3 in the "Synchronization Connections for Frame B" section.

<span id="page-17-1"></span>**Connecting an Active Converter Power Module to an Inverter Power Module**

## <span id="page-18-1"></span><span id="page-18-0"></span>**Start Up**

The start-up procedure built into the HIM addresses only the start up of the inverter. This chapter describes how to start up the PowerFlex 700 Active Converter Power Module.

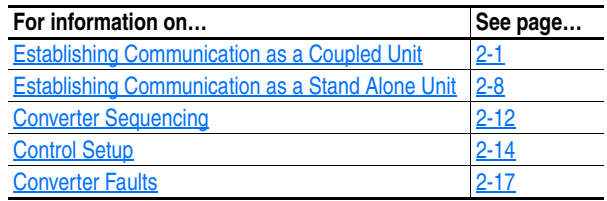

<span id="page-18-2"></span>**Establishing Communication as a Coupled Unit**

When the Converter is set to operate as a Coupled unit (DPI SLAVE), the first step after turning on power is to verify that you are able to communicate with the unit and that it properly displays selected data.

Data is exchanged between the Inverter Power Module and Active Converter Power Module to pass control and status information.

An example is given for how to communicate with the Active Converter Power Module using a CIP message from a ControlLogix controller.

#### <span id="page-18-3"></span>**Accessing Active Converter Power Module Parameters**

The Active Converter operates as a DPI peripheral on port 6. This section describes how to access parameters in the Active Converter.

Using the HIM

**1.** On power up, the HIM displays the main menu and communicates with the Inverter.

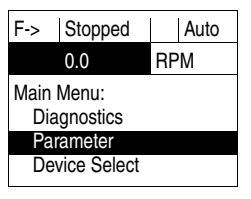

**2.** As you scroll down to "Device Select," the HIM shows the following indication. With "Device Select" highlighted, press the Enter key.

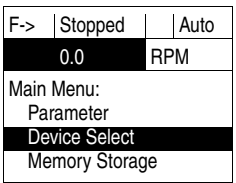

**3.** The HIM displays that it is currently communicating with the Inverter on DPI Port 0.

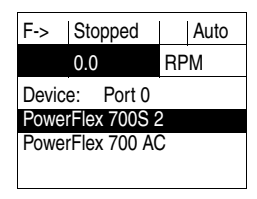

**4.** Press the Down arrow to scroll to "PowerFlex 700 AC."

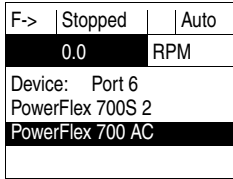

**5.** With "PowerFlex 700 AC" highlighted as shown in Step 4, press the Enter key to start communicating with the Active Converter on DPI Port 6.

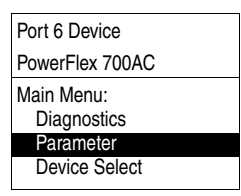

- **–** To examine the fault queue in the Active Converter, press the Up Arrow to scroll to "Diagnostics" and press the Enter key.
- **–** To begin examining parameters (with "Parameters" highlighted), press the Enter key.
- **–** To resume communication with the Inverter, press the Down Arrow to scroll to "Device Select" and press the Enter key.
- **6.** After accessing the Parameter menu, the display shows the File menu. Press the Up or Down Arrow to select the desired file and press the Enter key.

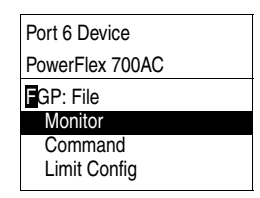

**7.** The display then shows the groups of parameters in the selected file. Press the Up or Down Arrow to select the desired group and press the Enter key.

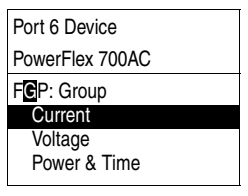

**8.** The display then shows the parameters in the selected group. Press the Up or Down Arrow to select the desired parameter and press the Enter key.

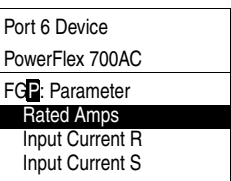

**9.** The display then shows the value of the selected parameter and allows for entry of a new value for parameters that are read/write.

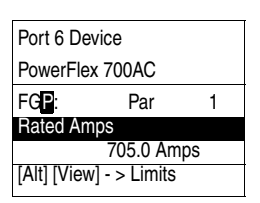

Using DriveExplorer

When using DriveExplorer, the window shows the files and groups for the Active Converter (left pane) and the parameters for the selected group (right pane). Double-click a parameter in the right pane to edit it

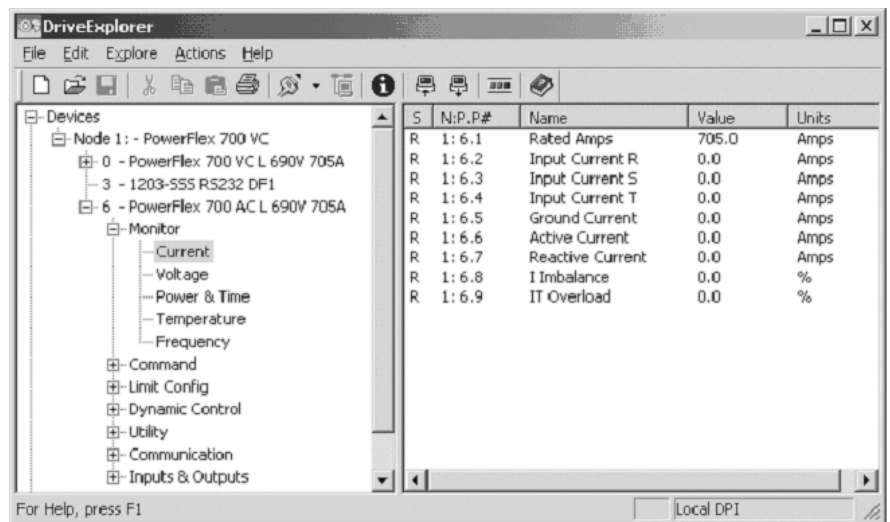

Using DriveExecutive

When using DriveExecutive, the Active Converter parameters are displayed in a linear list. Uploading reads parameter values from all DPI peripherals but downloading parameters only write to the Inverter. To download parameter values to the Active Converter, you must first select the Converter.

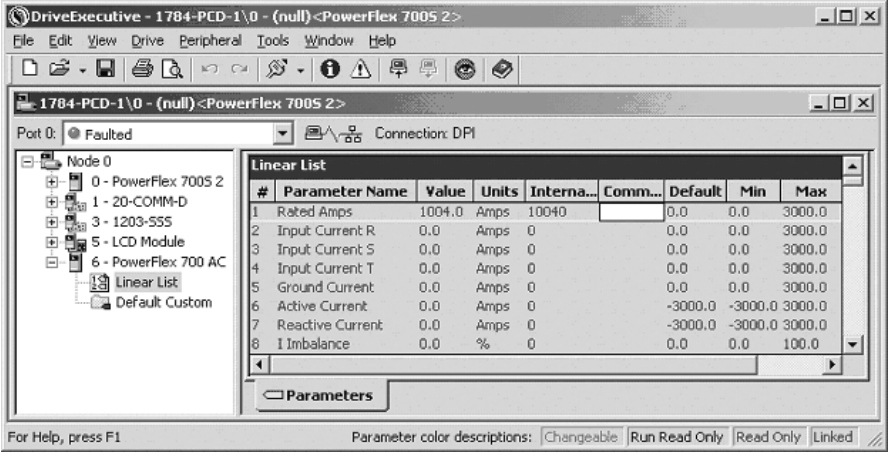

#### <span id="page-21-0"></span>**Verifying Feedback Parameters**

Using the HIM, DriveExplorer or DriveExecutive, verify that reasonable values are displayed for the following parameters in the Active Converter Power Module:

- Line to Line Voltage Verify converter parameters 11 [Input Voltage RS], 12 - [Input Voltage ST], and 13 - [Input Voltage TR] display a reasonable Line to Line RMS Voltage. Verify the voltage imbalance displayed in parameter 16 - [V Imbalance] does not exceed 5.0%.
- DC Link Voltage Verify converter parameter 14 [DcLink Voltage] displays a reasonable DC Link Voltage.
- AC Line Frequency Verify converter parameter 40 [Line Frequency] displays a reasonable AC Line Frequency.
- Ambient Temperatures Verify converter parameter 30 [Ambient Temp] displays a reasonable ambient temperature. Verify parameter 32 - [IGBT Junction Temp] displays the temperature of the liquid being pumped through the coldplate.

#### <span id="page-22-0"></span>**Exchanging Data**

DPI Type 3 communication is used to exchange control and status information between the Inverter and the Converter. This provides a mechanism to start and stop the Converter as the Inverter is started and stopped. It also transfers the minimum DC Link voltage required for the given motor voltage to the Converter, and any Converter fault codes back to the Inverter so all faults are maintained in the Inverter's fault queue. The data exchanged is displayed in these Active Converter parameters:

- 70 [Converter Control] 72 [Converter Min Vdc]
- 71 [Converter Status] 73 [Converter Fault]

No setup is required to configure the Type 3 communication. The Converter requests a Type 3 connection at power up and, when the connection is complete, Converter parameter 320 - [Connect Status] shows which communication types are active. The use of Type 3 communication for exchange of data is important in that none of the normal data links are used for this communication. By default, all four sets of DPI data links remain available for use in a 20-COMM-\* adapter.

The automatic starting and stopping of the Active Converter requires the Converter to be configured for " $0 = \text{Run On Start" using Converter}$ " parameter 50 - [Start Config]. In this case, when the Inverter is started or jogged, the Converter is enabled and the Inverter sequencing delays running the Inverter for up to 500 milliseconds, allowing the Converter to close the precharge bypass contactor. When the Inverter is stopped, the Converter continues to run for the time configured in Converter parameter 53- [Turn Off Delay]. On a subsequent start or jog, the Inverter does not need to wait for the precharge to close if the Converter is still running.

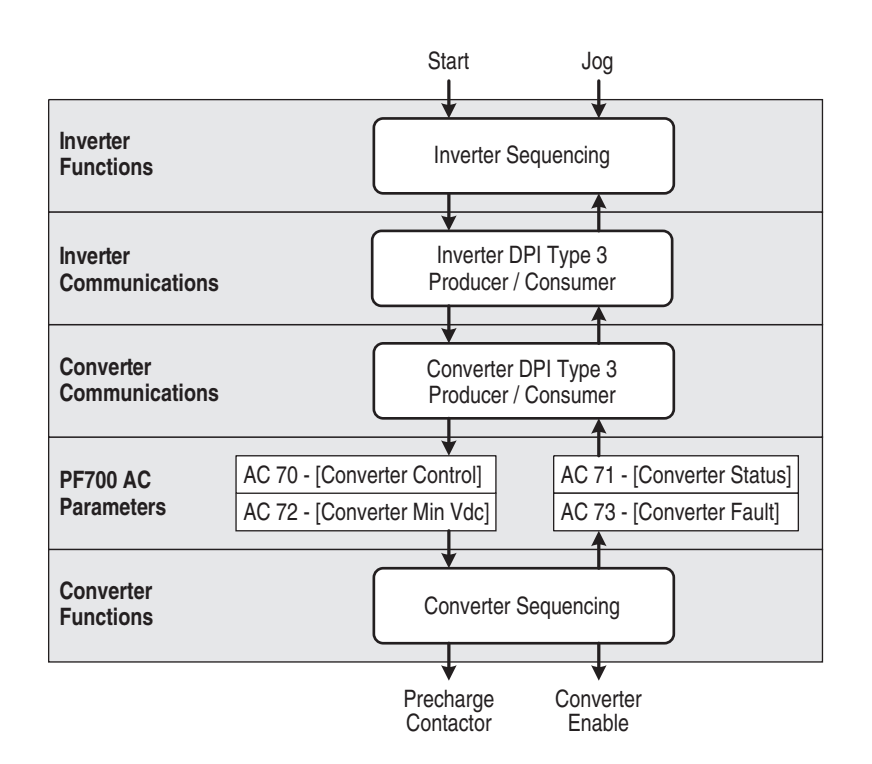

In addition to Type 3 communication, the 700S may optionally use DPI data links to control the sequencing of the Converter from a Logix processor as shown below. This requires the Converter to be configured for Manual Control in Converter parameter 50 - [Start Config]. The reference for the voltage loop may also be controlled by a Logix processor when Converter parameter 160 - [Voltage Loop Sel] is set to Manual Ref.

The DPI data links between the Inverter and Converter are enabled by setting Converter parameters 300 - [Data In A1] through 317 - [Data Out D2] to the parameter number of the data to send or receive. When a DPI data link is used by the Converter, that channel cannot be used by a different communication card. The following example illustrates using DPI data links between the Inverter and Converter.

Suppose Inverter parameter 666 is linked to Converter parameter 52 - [Manual Control], Inverter parameter 667 is linked to Converter parameter 60 - [DcLink Reference], and Converter parameter 71 - [Converter Status] is linked to Inverter parameter 657. This requires Converter data links to be configured as follows:

- Active Converter parameter 306 [Data In D1] =  $52$
- Active Converter parameter 307 [Data In D2] =  $60$
- Active Converter parameter 316 [Data Out  $D1$ ] = 71

This example shows Data Link D being used to communicate with the Converter. The Converter supports DPI Data Links A, B, C, and D so any group could be used as needed.

All the options for starting and stopping the Converter are explained in greater detail in [Converter Sequencing](#page-29-0) on page 2-12.

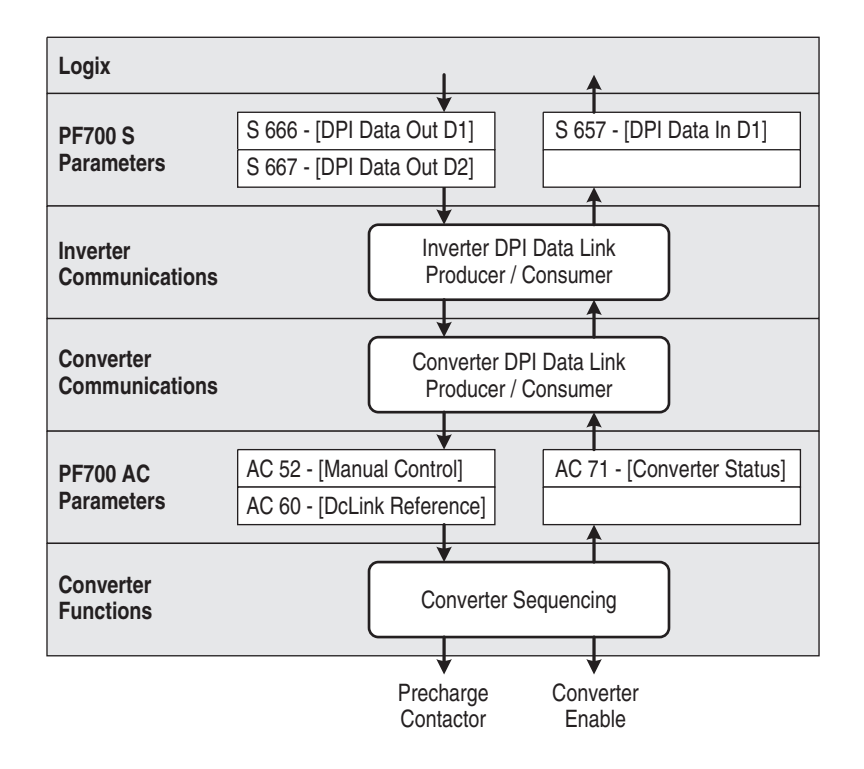

#### <span id="page-24-0"></span>**CIP Messages**

Parameters in the Converter may be accessed by a Logix processor using a CIP message block. To read or write a parameter value you must respectively perform a Get Attribute Single or Set Attribute Single message to the DPI Parameter Object (Class 0x93). The Converter is in DPI Port 6, so the instance is 22528 plus the parameter number. The value of the parameter is accessed through Attribute 0x9 or 0xA. The example shown below reads the value of Converter parameter 30 - [Ambient Temp].

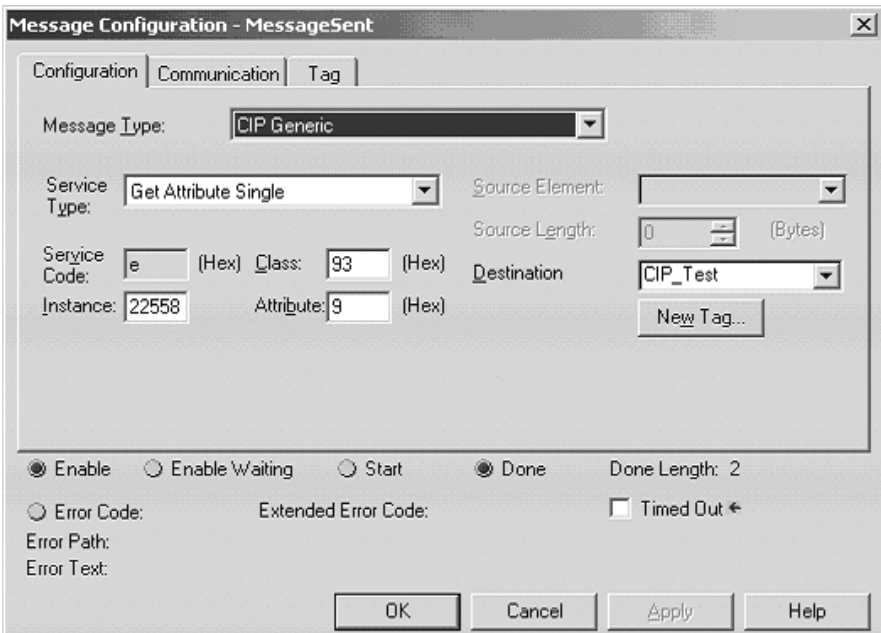

#### Class Code

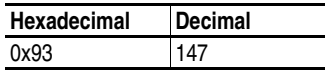

#### Instances

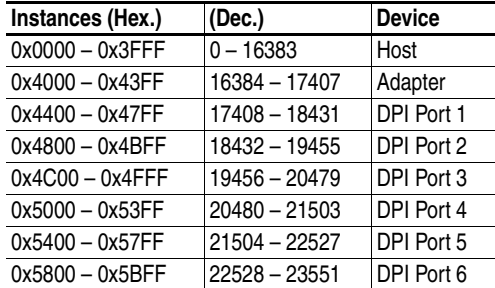

#### **Attributes**

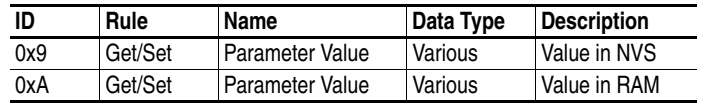

#### <span id="page-25-0"></span>**Establishing Communication as a Stand Alone Unit**

When the Converter is set to operate as a Stand Alone unit (DPI MASTER), the first step after turning on power is to verify that you are able to communicate with the unit and that it properly displays selected data.

#### <span id="page-25-1"></span>**Accessing Active Converter Power Module Parameters**

Using the HIM

**1.** On power up, the HIM displays the AC Line Frequency, the Active Current, and the DC Bus Voltage. The status text will display one of five indications: Faulted, Start Inhibit, Ready, Running or Ride Through.

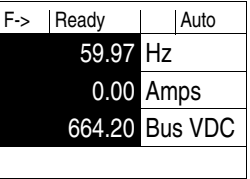

**2.** Access the parameters of the Converter by selecting Parameter on the Main Menu.

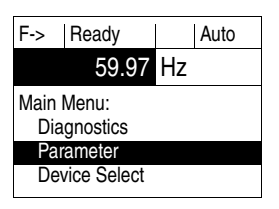

**3.** Parameters may then be accessed with the File, Group, Parameter menu,

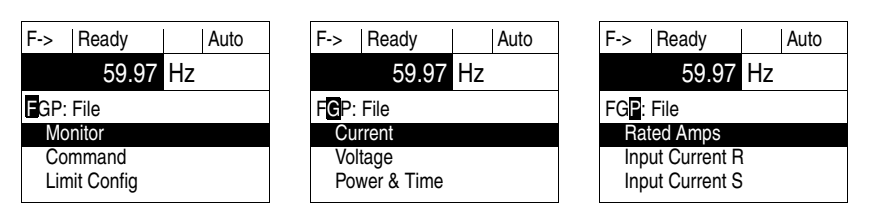

or with a Numbered List.

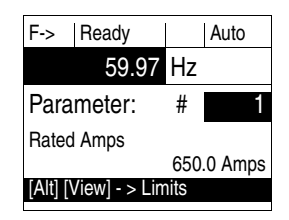

The start and stop buttons may start and stop the Converter. The stop button may also be used to reset a fault in the Converter. The speed, jog, forward/ reverse, and auto/manual buttons are not functional.

Using DriveExplorer or DriveExecutive

When using DriveExplorer or DriveExecutive, the Converter parameters are displayed under Port 0 and are organized into the normal menu of Files, Groups, and Parameters. The control bar can be opened to show a stop and start push button.

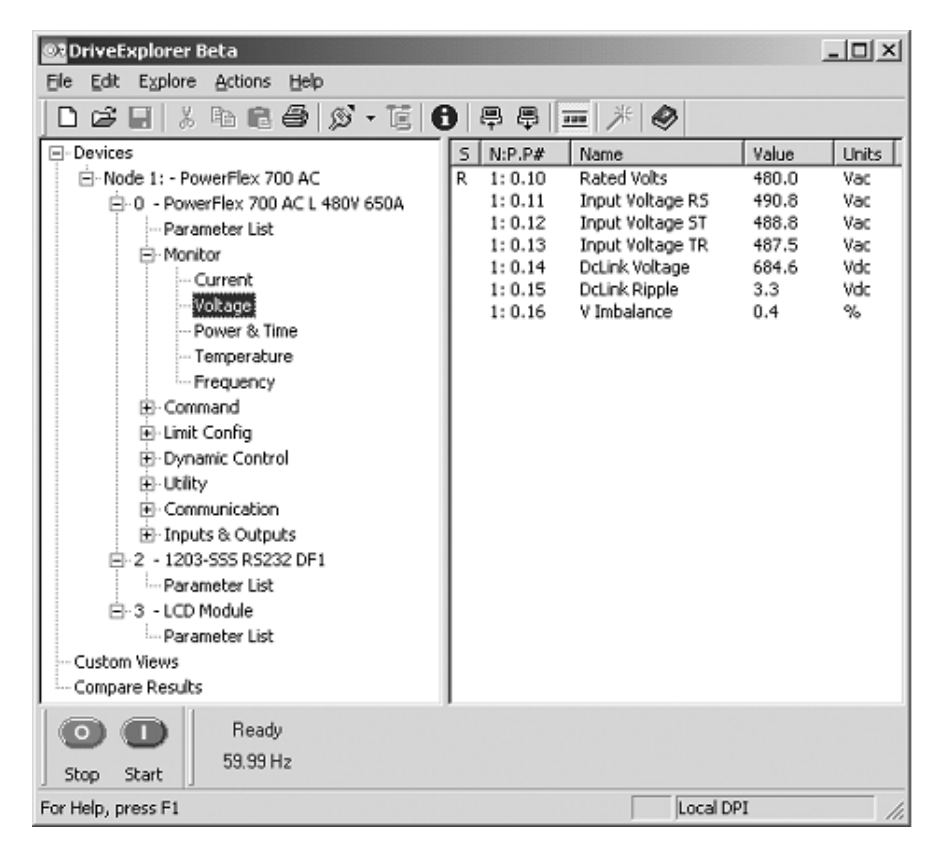

#### <span id="page-26-0"></span>**Verifying Feedback Parameters**

Using the HIM, DriveExplorer or DriveExecutive, verify that reasonable values are displayed for the following parameters in the Active Converter Power Module:

- Line to Line Voltage Verify converter parameters 11 [Input Voltage RS], 12 - [Input Voltage ST], and 13 - [Input Voltage TR] display a reasonable Line to Line RMS Voltage. Verify the voltage imbalance displayed in parameter 16 - [V Imbalance] does not exceed 5.0%.
- DC Link Voltage Verify converter parameter 14 [DcLink Voltage] displays a reasonable DC Link Voltage.
- AC Line Frequency Verify converter parameter 40 [Line Frequency] displays a reasonable AC Line Frequency.
- Ambient Temperatures Verify converter parameter 30 [Ambient] Temp] displays a reasonable ambient temperature. Verify parameter 32 - [IGBT Junction Temp] displays the temperature of the liquid being pumped through the coldplate.

Using a 20-COMM-x Adapter

When a 20-COMM-x network communication adapter is connected to the Converter, the Product Logic Command bits may be used to start and stop the Converter and to reset a fault. All other bits are reserved. The Product Logic Status bits may be used to determine the state of the Converter.

Converter Logic Command Word

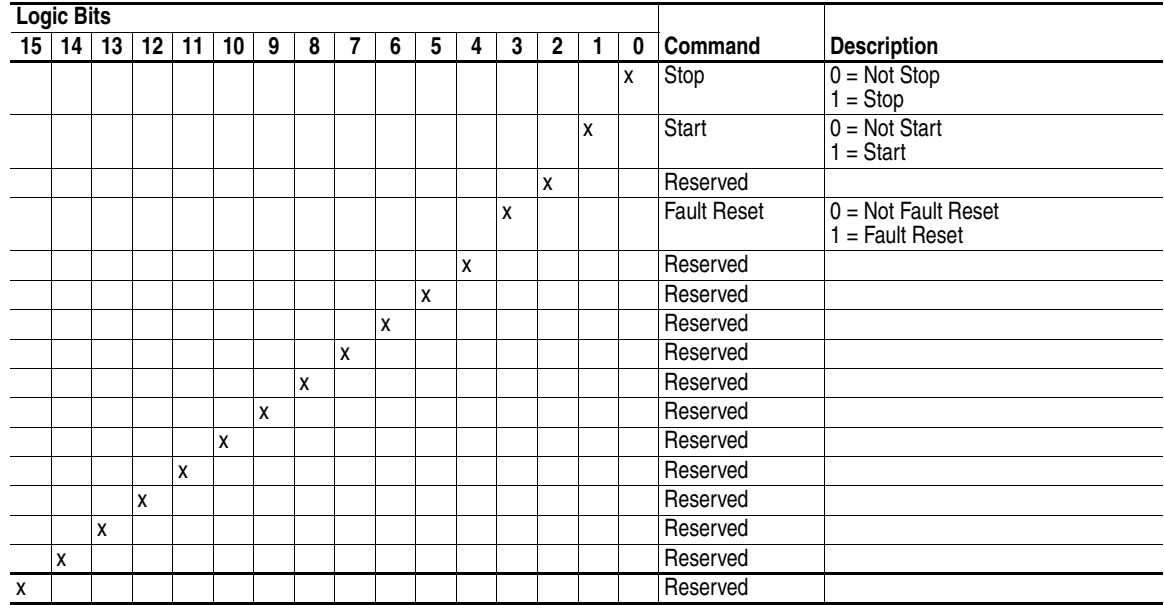

Converter Logic Status Word

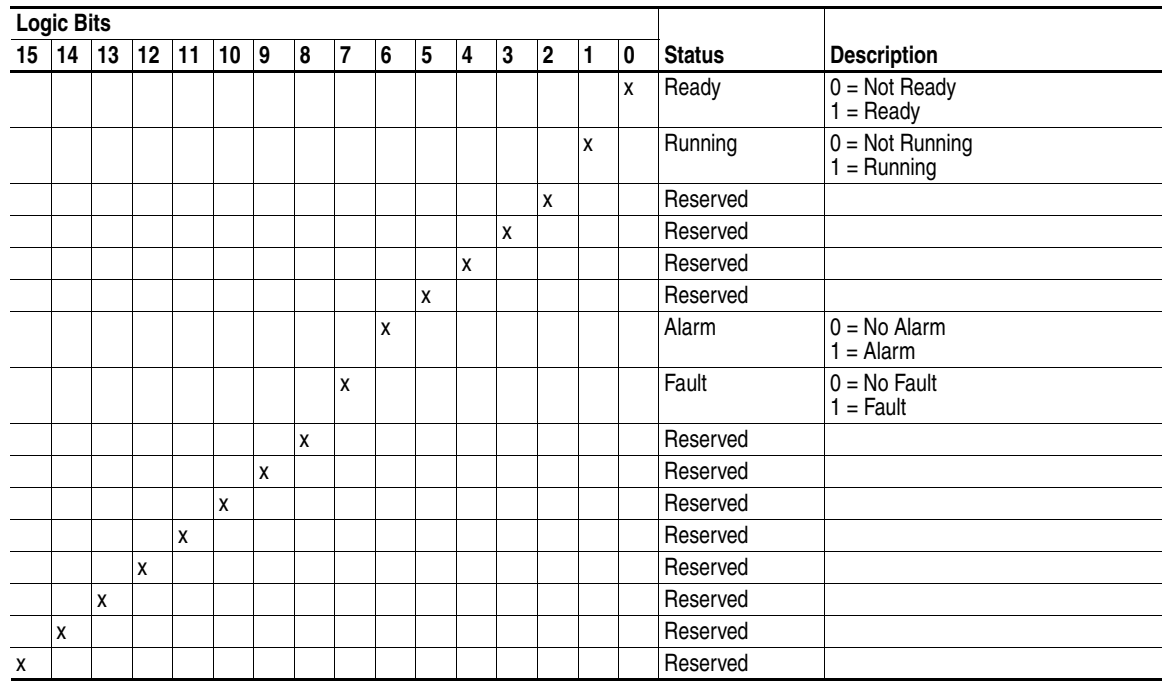

The reference value from the 20-COMM-x adapter that is often used to select the speed is not used in the Converter. The Converter is always

synchronized to the AC line frequency and does not have a speed reference. The feedback value sent to the 20-COMM-x adapter is the measured AC line frequency, where a value of 32767 corresponds to 100.00 Hz.

The Converter supports 16-bit data links so if all data links are configured in the 20-COMM-x then the Connection Parameters in the Logix Processor must be setup as shown here. This defines twelve 16-bit words sent from the 20-COMM-x to the Logix, and ten 16-bits words sent from the Logix to the 20-COMM-x.

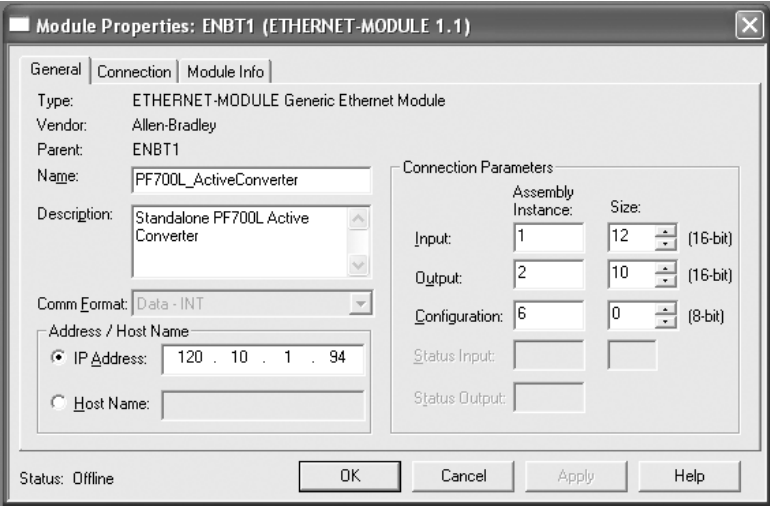

The data is utilized as shown below:

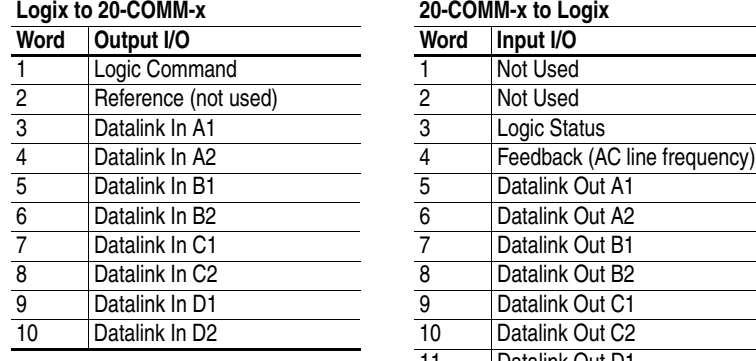

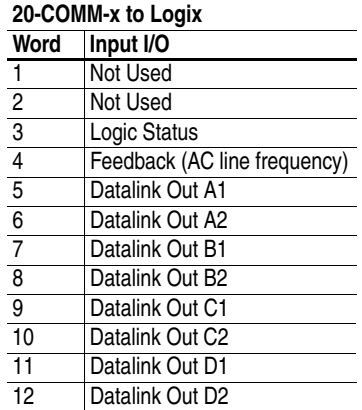

<span id="page-29-0"></span>**Converter Sequencing** The condition when to start and stop the Converter must be configured in parameter 50 - [Start Config]. There are three ways to operate the Converter: Run On Start, Run On Power Up, and Manual Control. This also configures how the precharge bypass contactor operates.

#### <span id="page-29-1"></span>**Run On Start**

When Converter parameter 50 -  $[Start Confg]$  is set to " $0 = Run On Start,"$ the operation changes when the Converter is set as a Coupled unit (DPI SLAVE) or a Stand Alone unit (DPI MASTER) using SW1 [\(Figure 1.3](#page-14-2)).

Coupled Unit (DPI SLAVE Setting)

When set as a Coupled unit (DPI SLAVE) and Run on Start is selected, then starting and stopping the Converter is coordinated with starting and stopping the Inverter. When the Inverter is started or jogged, the Converter is enabled to turn on. When the Inverter is stopped or jog is released, the Converter is stopped.

#### Stand Alone Unit (DPI MASTER Setting)

When set as a Stand Alone unit (DPI MASTER) and Run on Start is selected, then the Converter may be started and stopped from the buttons on a HIM, or by the Logic Command bits transmitted by a 20-COMM-x adapter or 1203-USB or 1203-SSS device. The logic masks determine which DPI ports are allowed to take control.

#### Precharge Bypass Operation

In Run On Start, the precharge can be configured to operate in one of two ways as selected by parameter 51 - [Option Select], Bit 7 (Precharge Control). By default, this option bit is turned off so the precharge bypass contactor will be commanded to close at the time the Converter is commanded to start, and the bypass contactor opens after the Converter is commanded to stop. If the option bit is set, then the bypass contactor is closed at power up after the DC bus is at steady state.

If there is a fault in the Converter, the precharge bypass contactor will open. If the option bit is set, the bypass contactor is closed when the fault is reset.

The option bit also selects how long the Converter continues to run after it is commanded to stop. If the option bit is turned off, then parameter 53 - [Turn Off Delay] selects the time delay between the stop command and the time when the converter is stopped and the bypass is opened. If the option bit is turned on, then the Converter stops without a delay.

As a Coupled unit (DPI SLAVE), Run On Start with the precharge option bit turned off is recommended for applications where the drive is left powered up but the drive is not run for extended periods of time. With the precharge bypass contactor open, the fan cooling the input reactor is turned off.

#### <span id="page-30-0"></span>**Run On PwrUp**

When Converter parameter 50 - [Start Config] is set to " $1 = \text{Run On}$ PwrUp," the precharge bypass contactor is automatically closed and the Converter is enabled shortly after power is turned on.

The precharge will close as soon as the DC Link voltage is above the minimum required level and it has reached steady state. The precharge will remain closed when there is a fault in the Converter. When the fault is reset, the Converter will go back into run. In this configuration, the coolant circulating loop must be enabled when the Converter is enabled, even if the Inverter is not in run. The auxiliary contacts on the precharge bypass could be used to enable the circulating pump.

This mode of operation is recommended for applications where the drive is powered down when it is to be stopped for an extended period of time.

#### <span id="page-30-1"></span>**Manual Cntrl**

When Converter parameter 50 - [Start Config] is set to " $2 =$  Manual Cntrl," the operation of the precharge bypass contactor and enabling of the Converter is controlled by two bits in Converter parameter 52 - [Manual Control]. The bits are normally level sensitive. Turning the bits on closes the bypass contactor and enables the Converter. Turning the bits off opens the bypass contactor and disables the Converter.

The exception is that if there is a fault, the bypass contactor is not allowed to close. After a fault, the fault must be reset, and then a rising edge on bit 1 in parameter 52 - [Manual Control] is required to re-enable the Converter. The value in parameter 52 is not retentive; it is reset to zero on power up.

When operating as a Coupled unit (DPI SLAVE), the Inverter is not allowed to start with the precharge open and the Inverter will fault if it started with the Converter stopped. When operating as a Stand Alone unit (DPI MASTER), the value in parameter 52 - [Manual Control] may be written by a datalink and the value in parameter 72 - [Converter Status] may be read with a datalink and used as part of the interlocks with Inverters.

#### <span id="page-30-2"></span>**Start Inhibit**

If the Converter does not start when expected, refer to Converter parameter 214 - [Start Inhibit] to display the Start Inhibit conditions.

#### <span id="page-30-3"></span>**Sequencing Precautions**

When operating as a Coupled unit (DPI SLAVE) that is supplying power to a single Inverter, the built-in interlocks will not allow the Inverter to start unless the Converter is running, and the Converter will not stop when the Inverter is running. However, when the Converter is operated as a Stand

Alone unit (DPI MASTER) and is supplying power to a common bus, extra precaution must be taken.

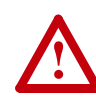

**ATTENTION:** When operating as a Stand Alone unit (DPI MASTER) or supplying power to a common bus, external logic must be used to make sure the precharge bypass contactor is closed and the Converter is running before running an Inverter. Likewise, all Inverters must stop if the precharge opens or the Converter stops.

Operating an Inverter with the precharge bypass open will overheat the precharge resisters. Operating an Inverter with the Converter stopped will draw non-sinusoidal current with peak current greater than rated and will have significant harmonic distortion.

<span id="page-31-0"></span>**Control Setup** The following topics discuss parameters that should be reviewed when starting up an Active Converter.

#### <span id="page-31-1"></span>**Current Limits**

Converter parameter 100 - [Active I Lmt] defines the limit on active current. This parameter defaults to 150% of Converter rated current. Current limit for regeneration is set in parameter 105 - [Regen I Lmt]. This defaults to -150% of Converter rated current. When in current limit, the Converter is unable to regulate the DC link voltage. If the drive is motoring and the Converter is in current limit, then the DC link will drop to the peak of the AC line. If the drive is regenerating and the Converter is in current limit, the DC link will rise and it is up to the Inverter to limit its regenerating current to avoid a high bus fault.

The Converter parameter 71 - [Converter Status] word bit 4 (Bus Reg Ena) turns on when the Converter is in current limit to command the Inverter to enable its bus voltage regulators. When the Converter is active and Bus Reg Ena is turned off, the bus voltage regulators in the Inverter are turned off.

#### <span id="page-31-2"></span>**Line Voltage Limits**

The limits on line voltage may need to be adjusted to indicate abnormal conditions. At low line voltages, the Converter will deliver greater amps to produce the same power. If the possible range of input voltage would result in a condition that would exceed the rated current, then the voltage limits must be set to guard against this condition. The low voltage and high voltage limits have timers associated with each limit to allow brief excursions outside of normal operating conditions. See Converter parameters 112 -[Low Vac Lmt] through 115 - [High Vac Time].

#### <span id="page-32-0"></span>**Frequency Limits**

The PWM Carrier Frequency is fixed at 4 kHz and cannot be changed.

If operating on a generator, the normal range of acceptable AC line frequencies may need to be expanded. The limit of the rate of change may also need to be adjusted to allow the line synchronization to properly track the changes in frequency. See Converter parameters 131 - [AC Low Freq Lmt] through 135 - [AC Maximum dF/dt].

#### <span id="page-32-1"></span>**Voltage Loop**

The voltage major loop uses Vdc Reference and Vdc Feedback to calculate the required active current to maintain a constant DC bus voltage.

#### Voltage Reference Selection

Converter parameter 160 - [Voltage Loop Sel] selects the value used for the DC Link voltage reference. One of two values may be chosen at this time; " $0 = \text{Optimized Ref}$ " and " $1 = \text{Manual Ref}$ " The Regen Only option is reserved for future enhancements, and the Open Loop option is reserved for manufacturing tests. A password must be entered to use the Open Loop option.

When " $0 = \text{Optimize } Ref$ " is selected, the value for the DC Link reference is calculated as the minimum value for the given operating condition to reduce switching losses and increase efficiency. The base value for DC Link reference is 1.44 times the RMS AC line. For a 480 volt line, the DC link reference starts at 692 Vdc. This is 2% above the peak of the AC line. In applications where the maximum motor voltage is greater than the AC line, the Converter can boost the DC link to a higher level. The Inverter calculates the minimum required DC link for the present motor voltage and transmits that value to Converter parameter 72 - [Converter Min Vdc]. As the line voltage goes up and down and as the Inverter's motor voltage goes up and down, the DC Link reference goes up and down to match the operating conditions.

This option is most useful when there are significant changes in the line voltage. This option is not recommended for common bus applications where multiple Inverters operate at different speeds.

When "1 = Manual Ref" is selected, the value for DC Link reference is the value in parameter 60 - [DcLink Reference]. If the peak of the AC line becomes greater than the entered value, then the AC line will over-ride to keep the DC link reference at least 1.44 times the RMS AC line. This option is intended for operating at a specific DC Link voltage, or in situations were the Converter is regulating a common bus for multiple Inverters and an external controlling device is calculating the required DC Link voltage.

The currently commanded DC Link voltage is displayed in parameter 161 - [DcLink Command].

#### Voltage Loop Tuning

The tuning of the voltage loop is a function of Converter parameter 162 - [Capacitance], parameter 163 - [VML bandwidth], and parameter 164 - [VML Damping]. In most cases, the default values for these three parameters should not need to be adjusted. When multiple Inverters are on a common bus, the combined DC link capacitance of the additional inverters must be entered into parameter 170 - [Bus Capacitance].

#### <span id="page-33-0"></span>**Current Loop**

The current minor loops regulate the active current as requested by the voltage major loop, and the reactive current to produce the desired kVAR.

#### kVAR Control

KVAR Control can be used for power factor compensation.

When parameter 61- [kVAR Reference] is set to zero, the Converter will regulate reactive current to maintain unity power factor. When a nonzero value is entered, it requests the amount of kVAR to command. Negative values are a lagging power factor and positive values are a leading power factor. When no real current is being delivered by the Converter, the full current rating of the Converter may be used to produce kVAR. As real current increases, motoring or regenerating, the reactive current limit is automatically reduced. The reactive current limit is displayed in parameter 158- [Reactive I Lmt]. The reactive current that is being commanded is displayed in parameter 159- [Reactive I Cmd].

#### Current Loop Tuning

The tuning of the current loop is a function of Converter parameter 152 - [Inductance], parameter 153 - [CML Bandwidth], and parameter 154 - [CML Damping]. In most cases, the default values for these three parameters should not need to be adjusted. If a non-standard input filter is used, the new inductance needs to be entered. When the AC line voltage has greater than 5% impedance, the CML bandwidth may need to be reduced.

#### <span id="page-33-1"></span>**PWM Carrier Synchronization**

The converter has the option to synchronize its PWM carrier frequency to the PWM carrier frequency of the inverter to reduce the common mode voltage on the motor. This requires the Inverter carrier frequency to be set to 4 kHz.

PWM carrier synchronization is enabled by setting parameter 51- [Option Select] bit 3 (PWM SyncRecv). After carrier synchronization is completed, the Converter sets parameter 71 - [Converter Status] bit 9 (PWM SyncLock). When PWM SyncRecv is set and sync is not locked, the Converter is inhibited from starting. If sync is lost while the Converter is in run, a fault is generated. This fault can be disabled in parameter 238 - [Fault Config] bit 7 (PWM SyncLost).

When operating as a Stand Alone unit (DPI MASTER) and PWM Carrier Synchronization is enabled, the Converter needs to know if it should synchronize to a 700VC or a 700S. This selection is done in parameter 51 - [Option Select] Bit 6 (700VC Invtr). This bit must be set for a 700VC and cleared for a 700S. PWM carrier synchronization can only be done with one inverter, so any other inverters on the common bus will have higher common mode voltage.

<span id="page-34-0"></span>**Converter Faults** When set to operate as a Coupled unit (DPI SLAVE), any fault in the Converter is passed to the Inverter so all the faults are recorded in the Inverter fault queue. When set to operate as a Stand Alone unit (DPI MASTER), the Converter maintains its own fault queue.

#### <span id="page-34-1"></span>**Converter Faults as a Coupled Unit (DPI SLAVE)**

When using PowerFlex 700 Vector Control, the fault from the Converter is added to a base number of 300, so all the Converter faults are numbered 301 to 399. The pop-up window on the HIM alerts the user to look at the fault log in the PF700AC to get the specific fault text.

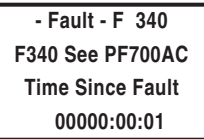

When using PowerFlex 700S Phase II Control, the faults from the Converter are all combined into one fault code (F110) in the Inverter. The pop-up window on the HIM alerts the user to look at the fault log in the PF700AC to get the specific fault text.

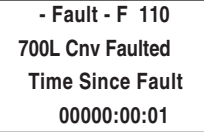

For a complete listing of Converter faults, descriptions, and actions, please refer to [Fault Descriptions on page 4-1](#page-60-5).

#### <span id="page-34-2"></span>**Displaying the Fault Text**

To view the fault queue in the Converter with a HIM, begin by using the Device Select menu as described in [Accessing Active Converter Power](#page-18-3)  [Module Parameters](#page-18-3) on page 2-1.

**1.** Rather than selecting Parameters, use the Up arrow to select "Diagnostics" and press the Enter key.

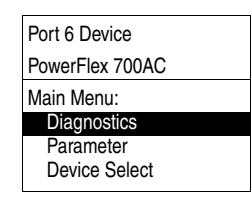

**2.** The HIM then displays the Diagnostics menu. With "Events" selected, press the Enter key.

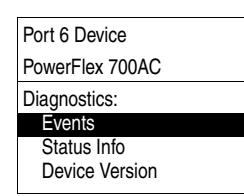

**3.** The HIM then displays the Diag: Events menu. With "View Event Queue" selected, press the Enter key.

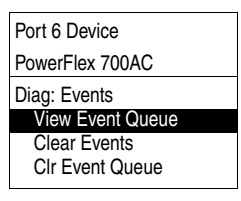

**4.** The HIM then displays the Event queue where the specific fault text is displayed. In this example screen, the Converter faulted because the AC was lost and power dip ride through was not enabled.

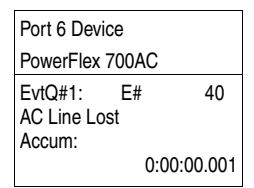

#### <span id="page-35-0"></span>**Resetting Converter Faults**

In most cases, faults in the Converter are reset by resetting the Inverter. If the condition causing the fault is still present, then a second fault is generated and recorded in the fault queue. The only exception is a checksum fault in the Converter. A checksum fault in the Converter is reset by doing a reset defaults in the Converter, and then reset the fault in the Inverter.

Clearing the fault queue in the Inverter does not affect the event queue in the Converter. The Converter event queue is cleared independently of the Inverter fault queue.
# <span id="page-36-1"></span>**Programming and Parameters**

<span id="page-36-2"></span>This chapter provides a complete listing and description of the Active Converter Power Module parameters. The parameters can be configured (viewed/edited) using an LCD HIM (Human Interface Module). As a convenient alternative, programming can also be performed using DriveExecutive™ or DriveExplorer™ software and a personal computer.

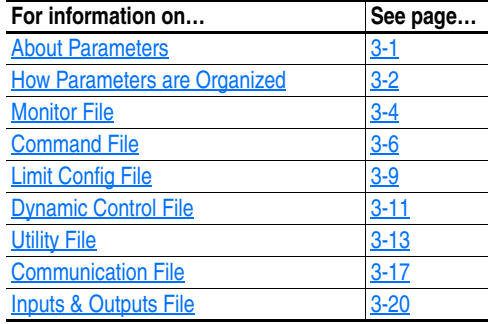

<span id="page-36-0"></span>**About Parameters** To configure the Active Converter Power Module to operate in a specific way, parameters may have to be set. Three types of parameters exist:

• **ENUM Parameters**

ENUM parameters allow a selection from 2 or more items. The LCD HIM will display a text message for each item.

• **Bit Parameters**

Bit parameters have individual bits associated with features or conditions. If the bit is 0, the feature is off or the condition is false. If the bit is 1, the feature is on or the condition is true.

#### • **Numeric Parameters**

These parameters have a single numeric value (i.e. 0.1 Volts).

The example on the following page shows how each parameter type is presented in this manual.

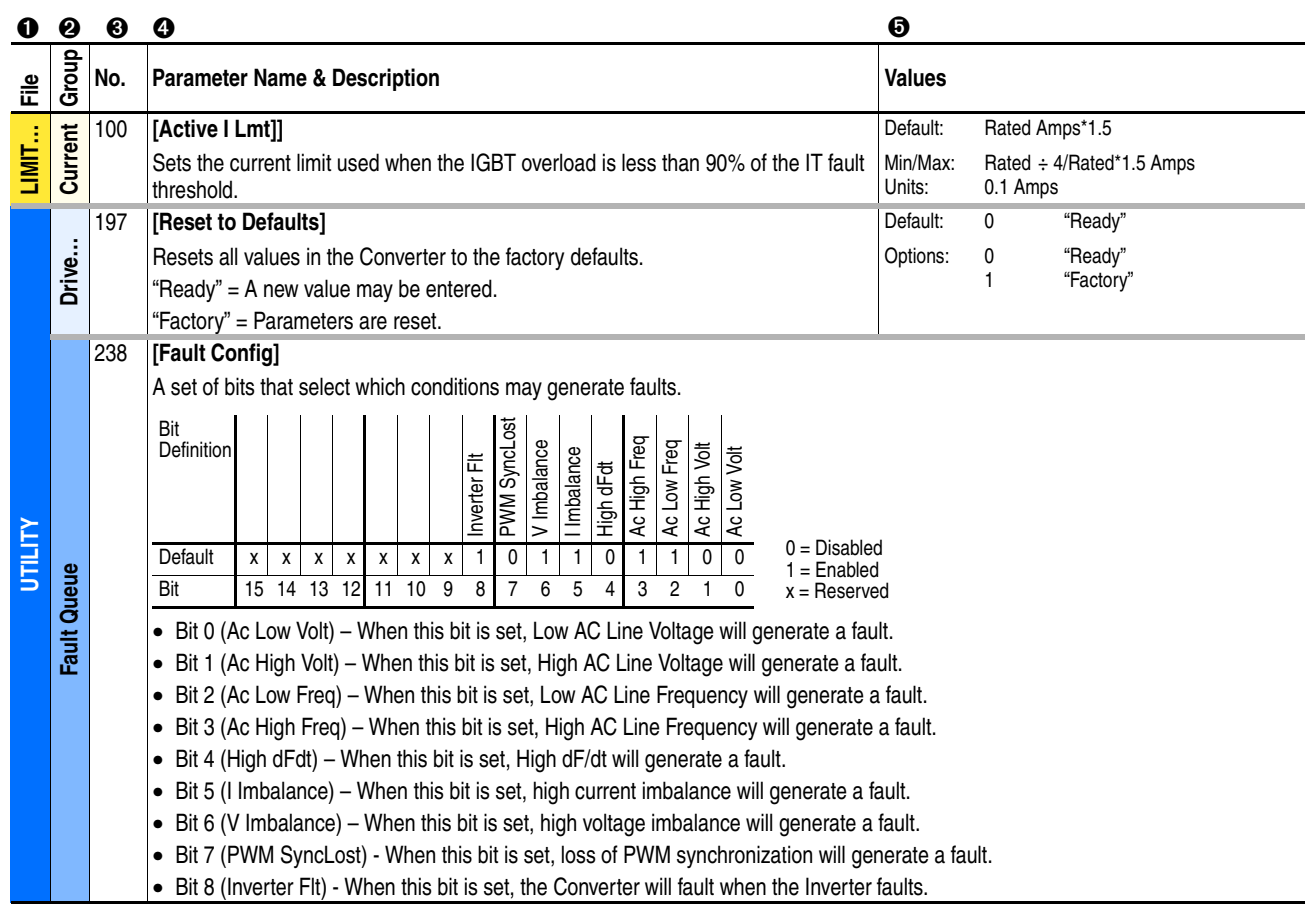

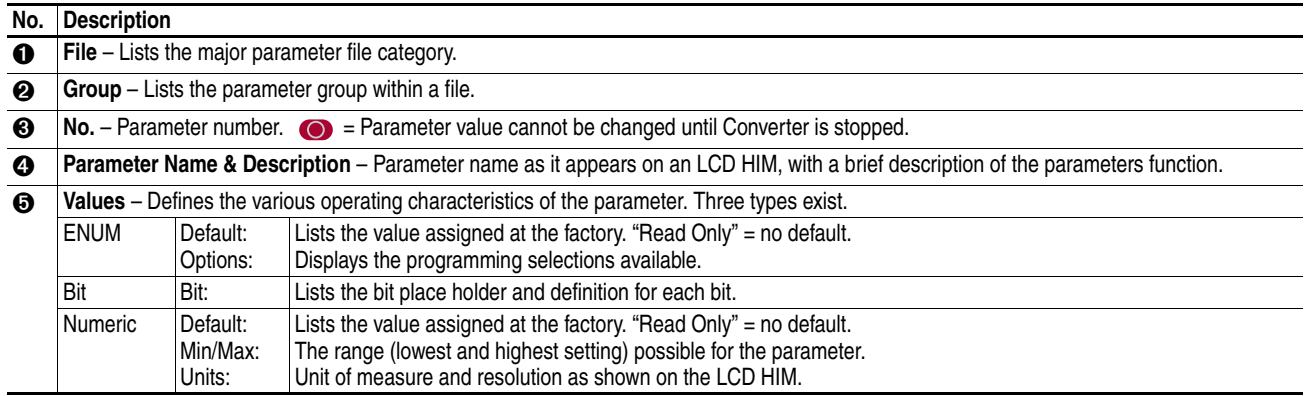

### <span id="page-37-0"></span>**How Parameters are Organized**

The LCD HIM displays parameters in a **File-Group-Parameter** or **Numbered List** view order. To switch display mode, access the Main Menu, press ALT, then Sel while cursor is on the parameter selection.

### <span id="page-37-1"></span>**File-Group-Parameter Order**

This simplifies programming by grouping parameters that are used for similar functions. The parameters are organized into 7 files. Each file is divided into groups, and each group contains a set of parameters related to a specific purpose.

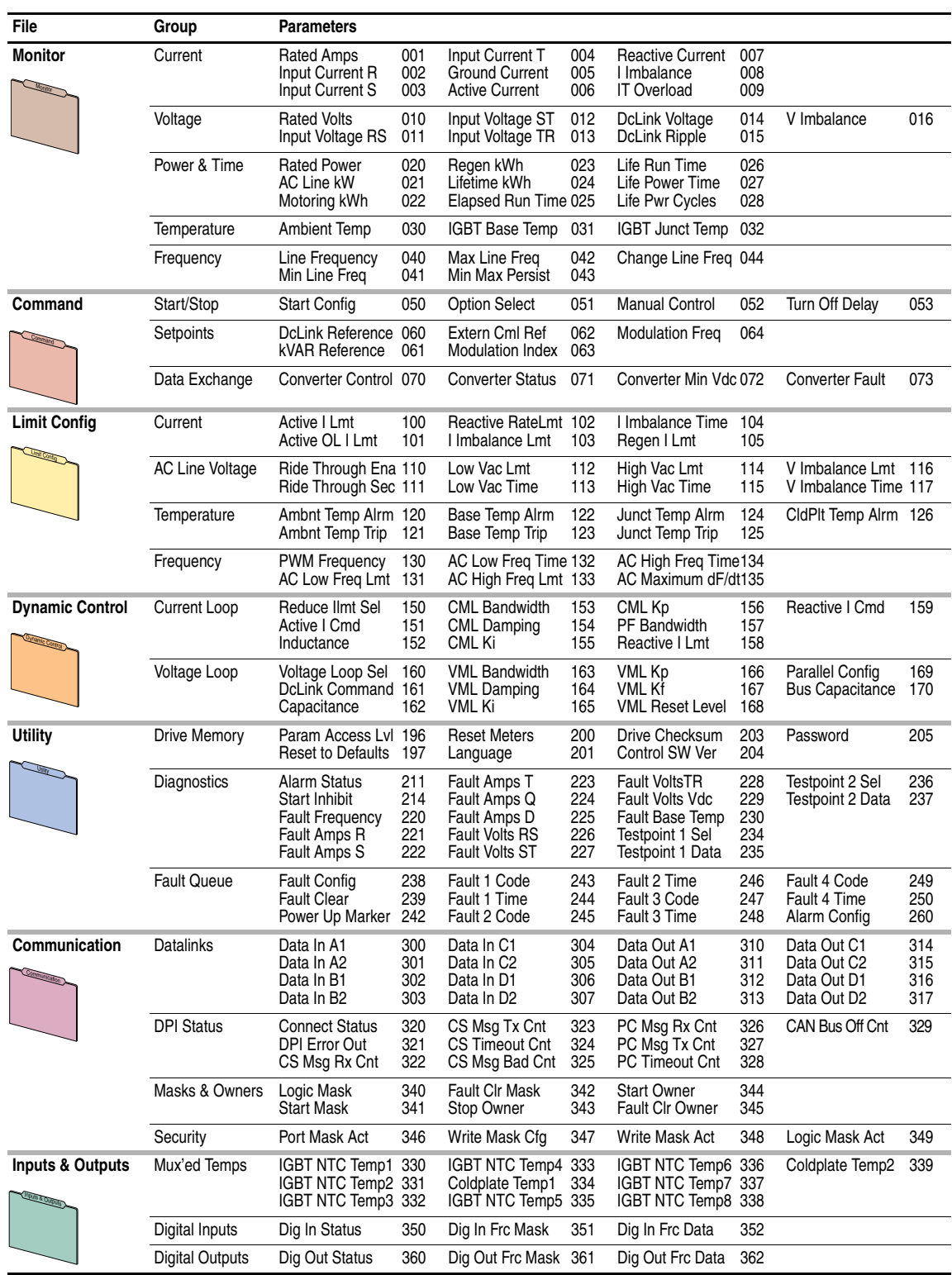

### **Numbered List View**

All parameters are in numerical order.

# <span id="page-39-18"></span><span id="page-39-0"></span>**Monitor File**

<span id="page-39-36"></span><span id="page-39-35"></span><span id="page-39-34"></span><span id="page-39-33"></span><span id="page-39-32"></span><span id="page-39-31"></span><span id="page-39-30"></span><span id="page-39-29"></span><span id="page-39-28"></span><span id="page-39-27"></span><span id="page-39-26"></span><span id="page-39-25"></span><span id="page-39-24"></span><span id="page-39-23"></span><span id="page-39-22"></span><span id="page-39-21"></span><span id="page-39-20"></span><span id="page-39-19"></span><span id="page-39-17"></span><span id="page-39-16"></span><span id="page-39-15"></span><span id="page-39-14"></span><span id="page-39-13"></span><span id="page-39-12"></span><span id="page-39-11"></span><span id="page-39-10"></span><span id="page-39-9"></span><span id="page-39-8"></span><span id="page-39-7"></span><span id="page-39-6"></span><span id="page-39-5"></span><span id="page-39-4"></span><span id="page-39-3"></span><span id="page-39-2"></span><span id="page-39-1"></span>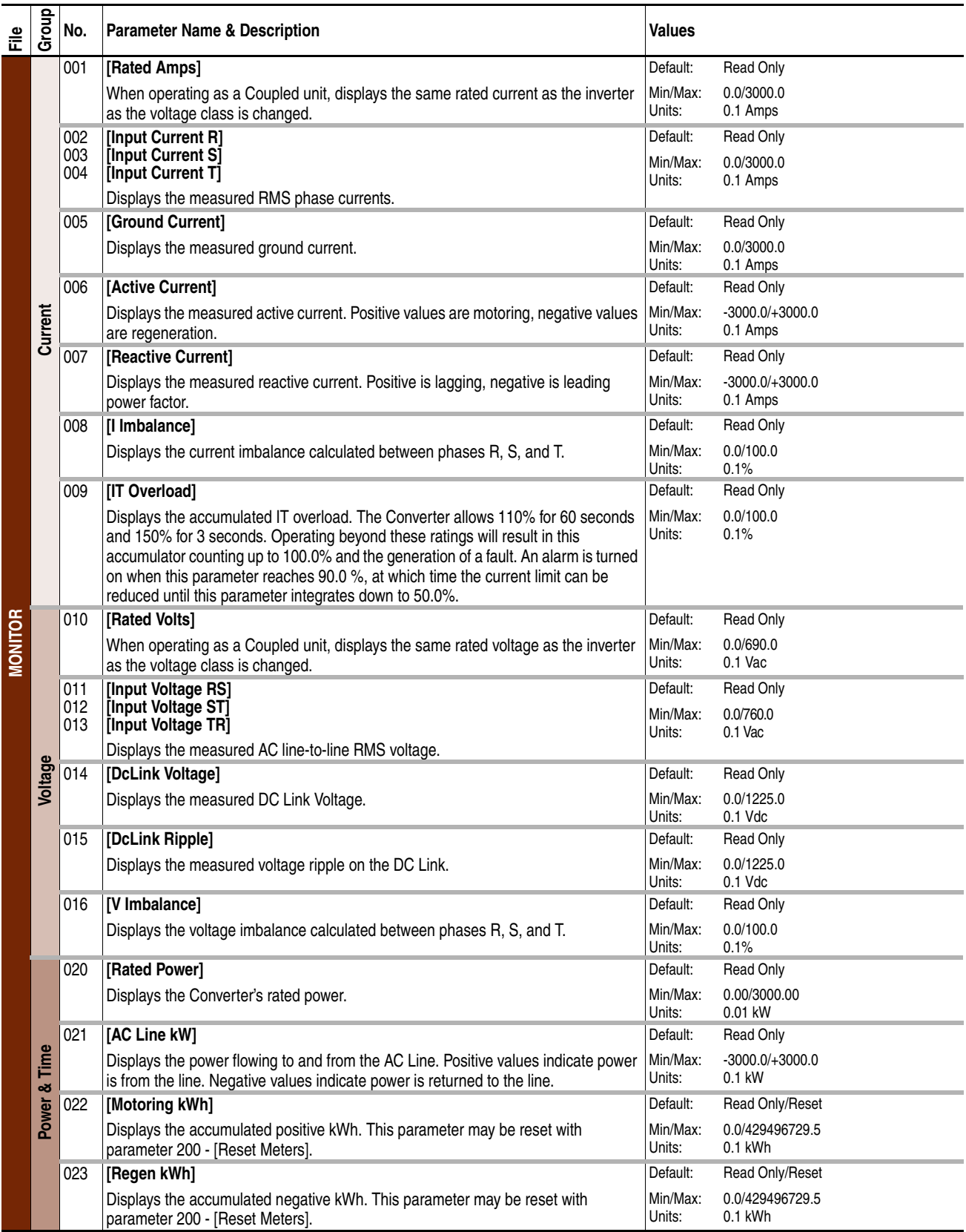

<span id="page-40-20"></span><span id="page-40-19"></span><span id="page-40-18"></span><span id="page-40-17"></span><span id="page-40-16"></span><span id="page-40-15"></span><span id="page-40-14"></span><span id="page-40-13"></span><span id="page-40-12"></span><span id="page-40-11"></span><span id="page-40-10"></span><span id="page-40-9"></span><span id="page-40-8"></span><span id="page-40-7"></span><span id="page-40-6"></span><span id="page-40-5"></span><span id="page-40-4"></span><span id="page-40-3"></span><span id="page-40-2"></span><span id="page-40-1"></span><span id="page-40-0"></span>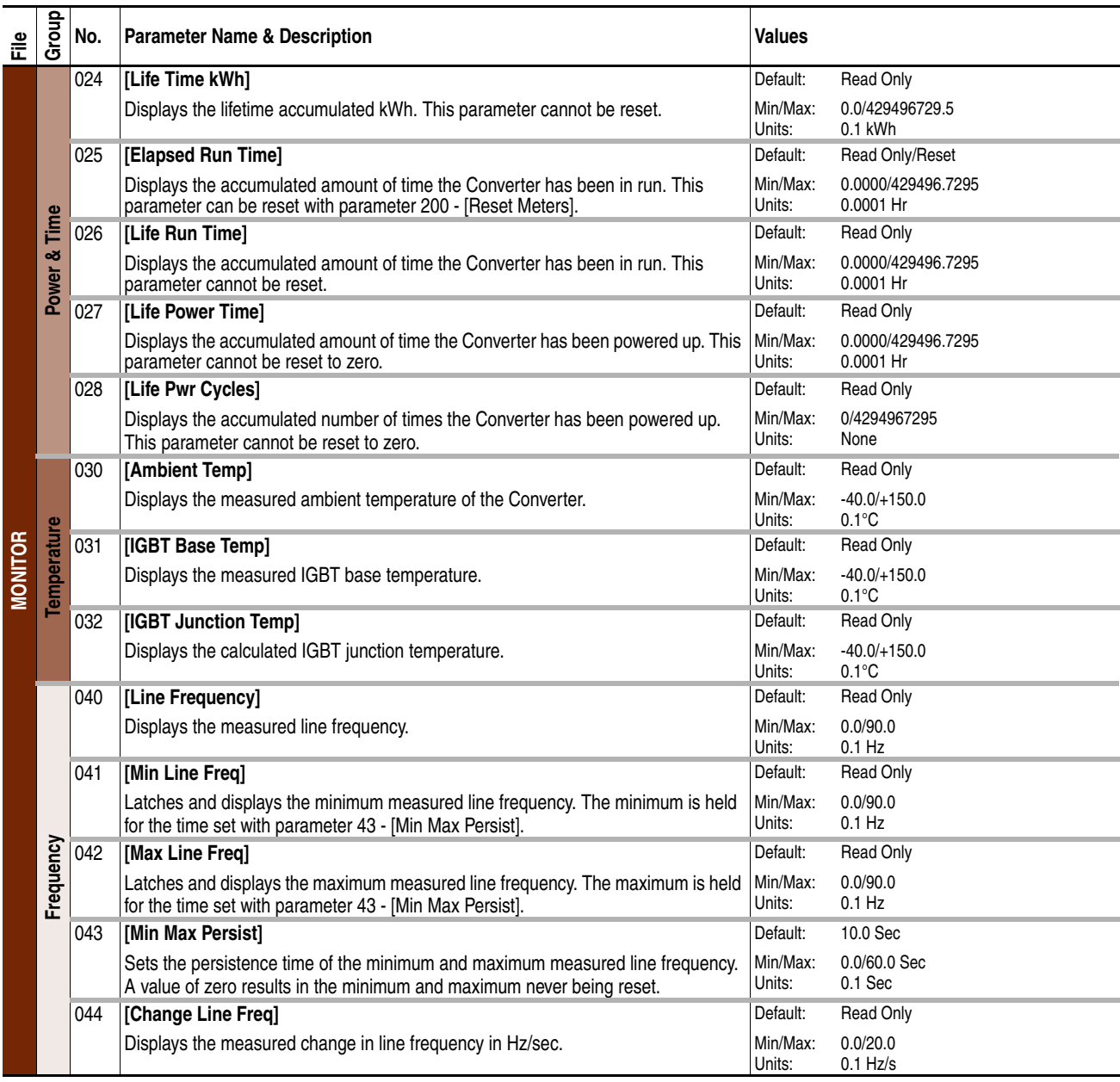

# <span id="page-41-4"></span><span id="page-41-0"></span>**Command File**

<span id="page-41-8"></span><span id="page-41-7"></span><span id="page-41-6"></span><span id="page-41-5"></span><span id="page-41-3"></span><span id="page-41-2"></span><span id="page-41-1"></span>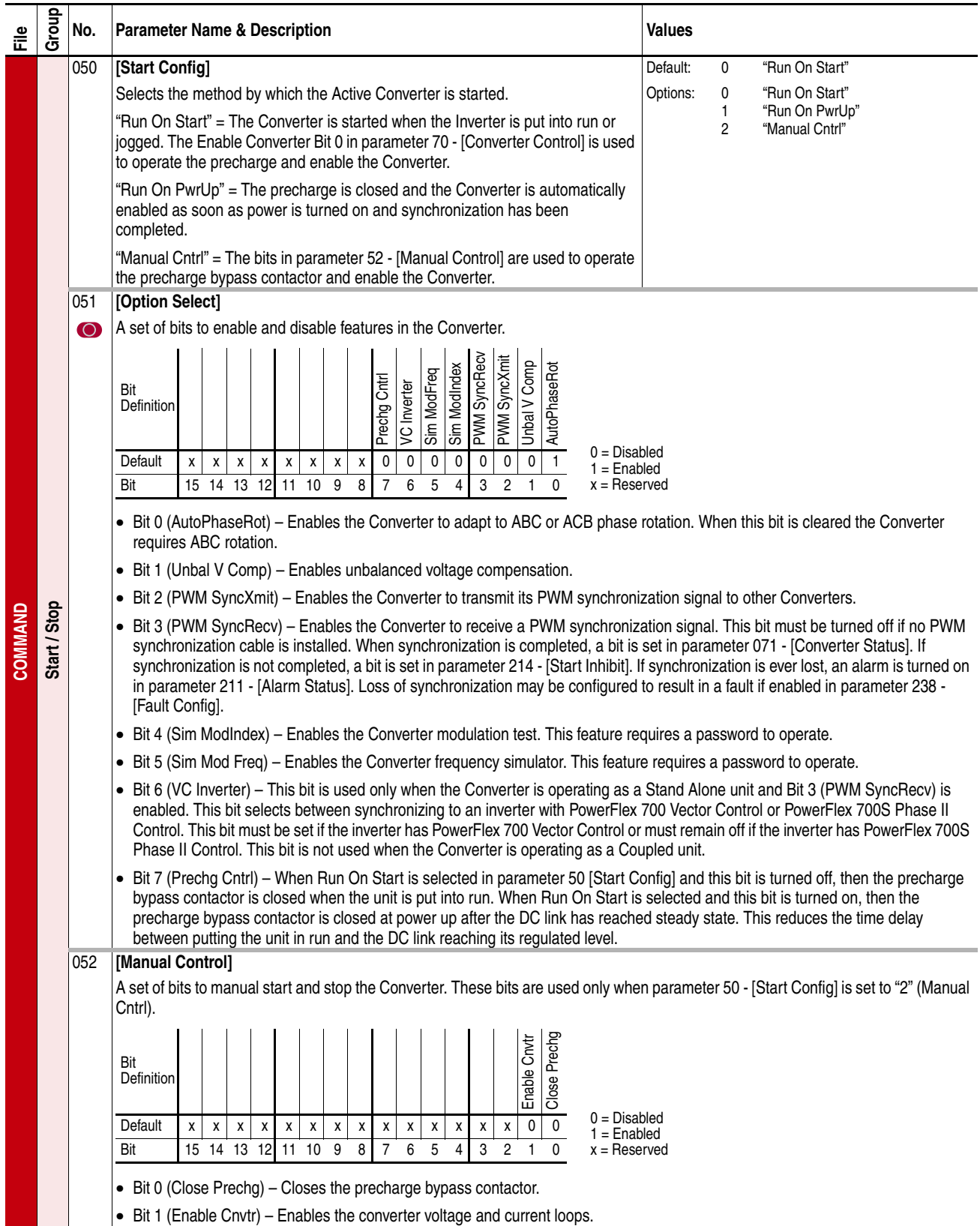

<span id="page-42-15"></span><span id="page-42-14"></span><span id="page-42-13"></span><span id="page-42-12"></span><span id="page-42-11"></span><span id="page-42-10"></span><span id="page-42-9"></span><span id="page-42-8"></span><span id="page-42-7"></span><span id="page-42-6"></span><span id="page-42-5"></span><span id="page-42-4"></span><span id="page-42-3"></span><span id="page-42-2"></span><span id="page-42-1"></span><span id="page-42-0"></span>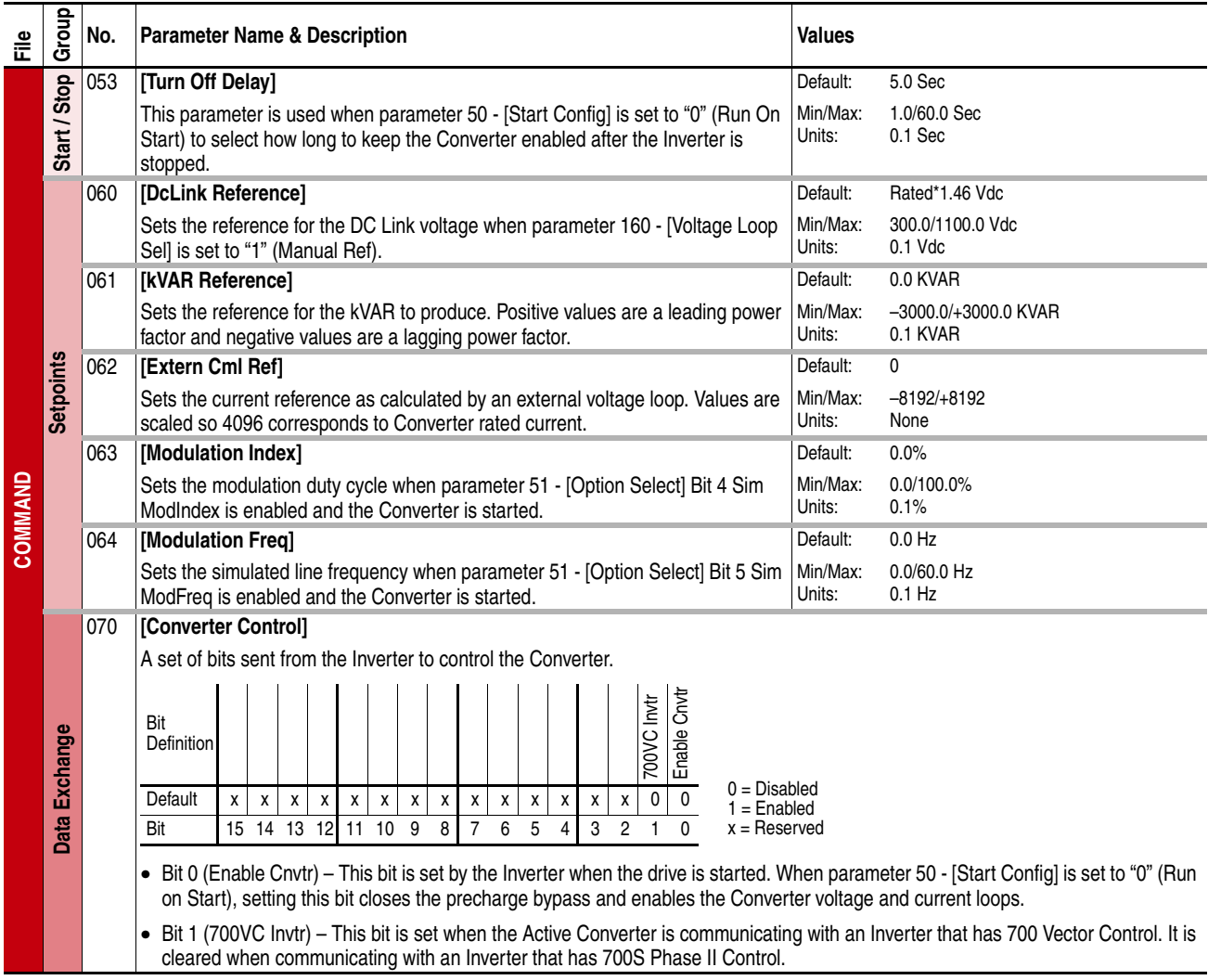

<span id="page-43-5"></span><span id="page-43-4"></span><span id="page-43-3"></span><span id="page-43-2"></span><span id="page-43-1"></span><span id="page-43-0"></span>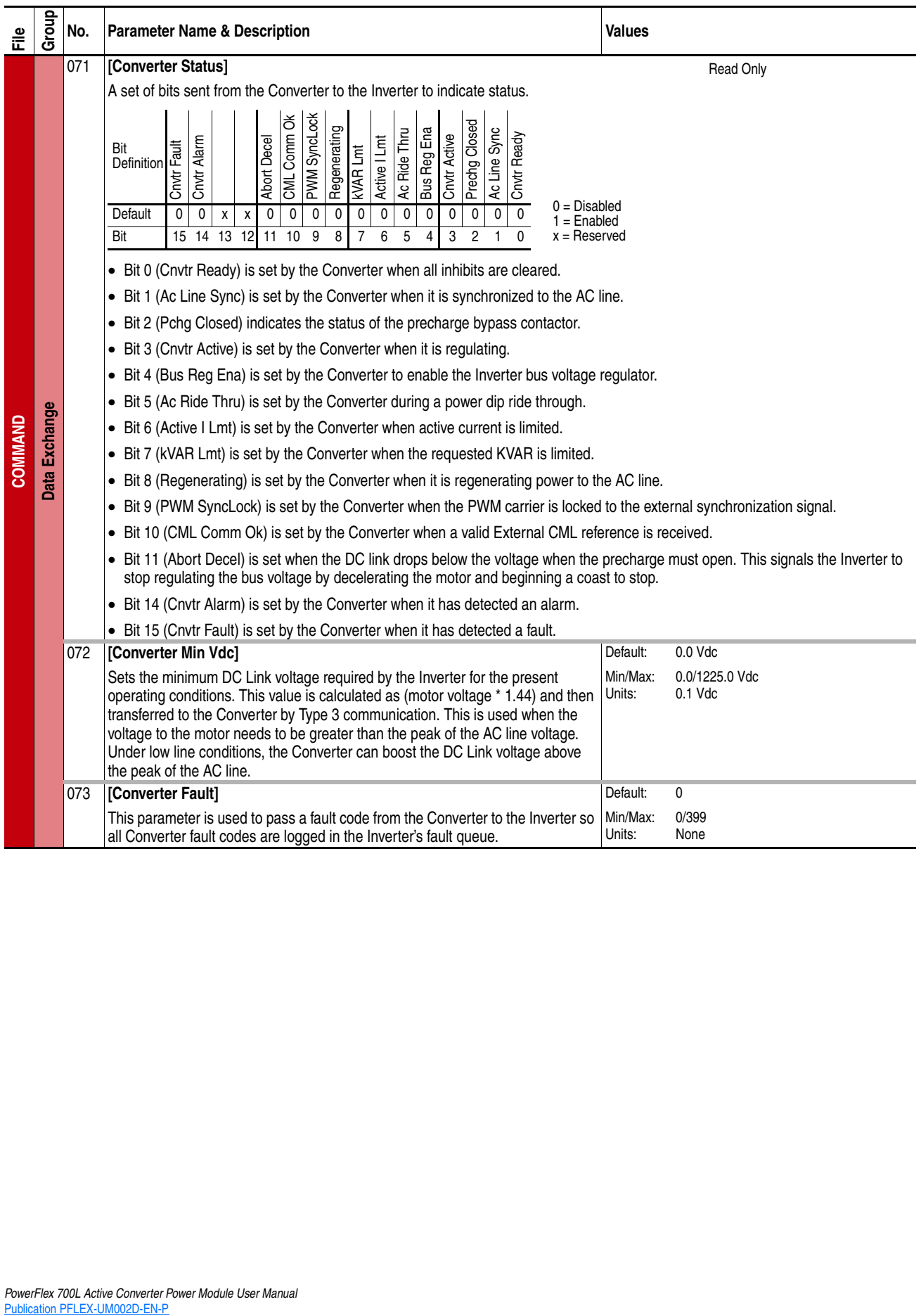

# <span id="page-44-20"></span><span id="page-44-0"></span>**Limit Config File**

<span id="page-44-29"></span><span id="page-44-28"></span><span id="page-44-27"></span><span id="page-44-26"></span><span id="page-44-25"></span><span id="page-44-24"></span><span id="page-44-23"></span><span id="page-44-22"></span><span id="page-44-21"></span><span id="page-44-19"></span><span id="page-44-18"></span><span id="page-44-17"></span><span id="page-44-16"></span><span id="page-44-15"></span><span id="page-44-14"></span><span id="page-44-13"></span><span id="page-44-12"></span><span id="page-44-11"></span><span id="page-44-10"></span><span id="page-44-9"></span><span id="page-44-8"></span><span id="page-44-7"></span><span id="page-44-6"></span><span id="page-44-5"></span><span id="page-44-4"></span><span id="page-44-3"></span><span id="page-44-2"></span><span id="page-44-1"></span>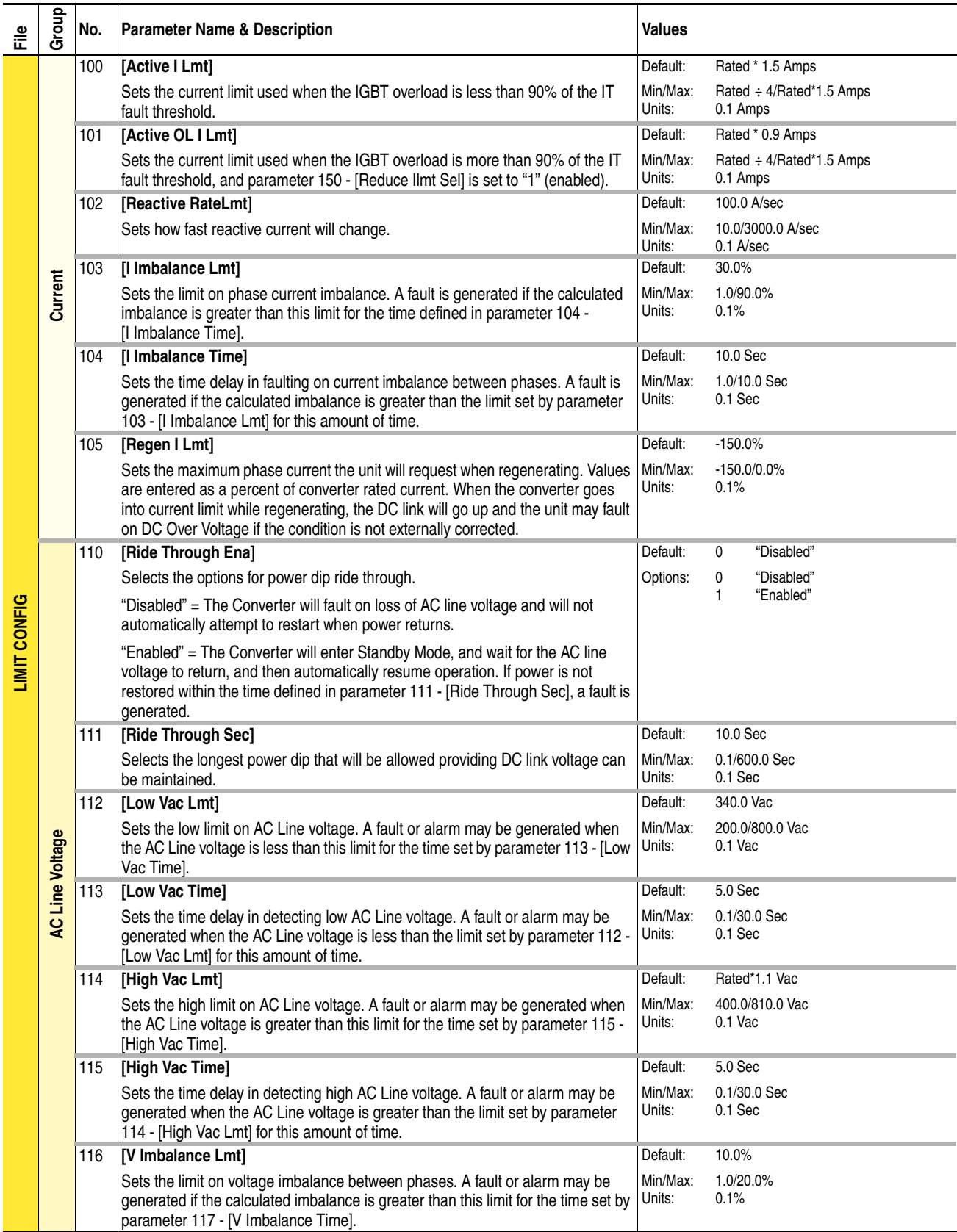

<span id="page-45-28"></span><span id="page-45-27"></span><span id="page-45-26"></span><span id="page-45-25"></span><span id="page-45-24"></span><span id="page-45-23"></span><span id="page-45-22"></span><span id="page-45-21"></span><span id="page-45-20"></span><span id="page-45-19"></span><span id="page-45-18"></span><span id="page-45-17"></span><span id="page-45-16"></span><span id="page-45-15"></span><span id="page-45-14"></span><span id="page-45-13"></span><span id="page-45-12"></span><span id="page-45-11"></span><span id="page-45-10"></span><span id="page-45-9"></span><span id="page-45-8"></span><span id="page-45-7"></span><span id="page-45-6"></span><span id="page-45-5"></span><span id="page-45-4"></span><span id="page-45-3"></span><span id="page-45-2"></span><span id="page-45-1"></span><span id="page-45-0"></span>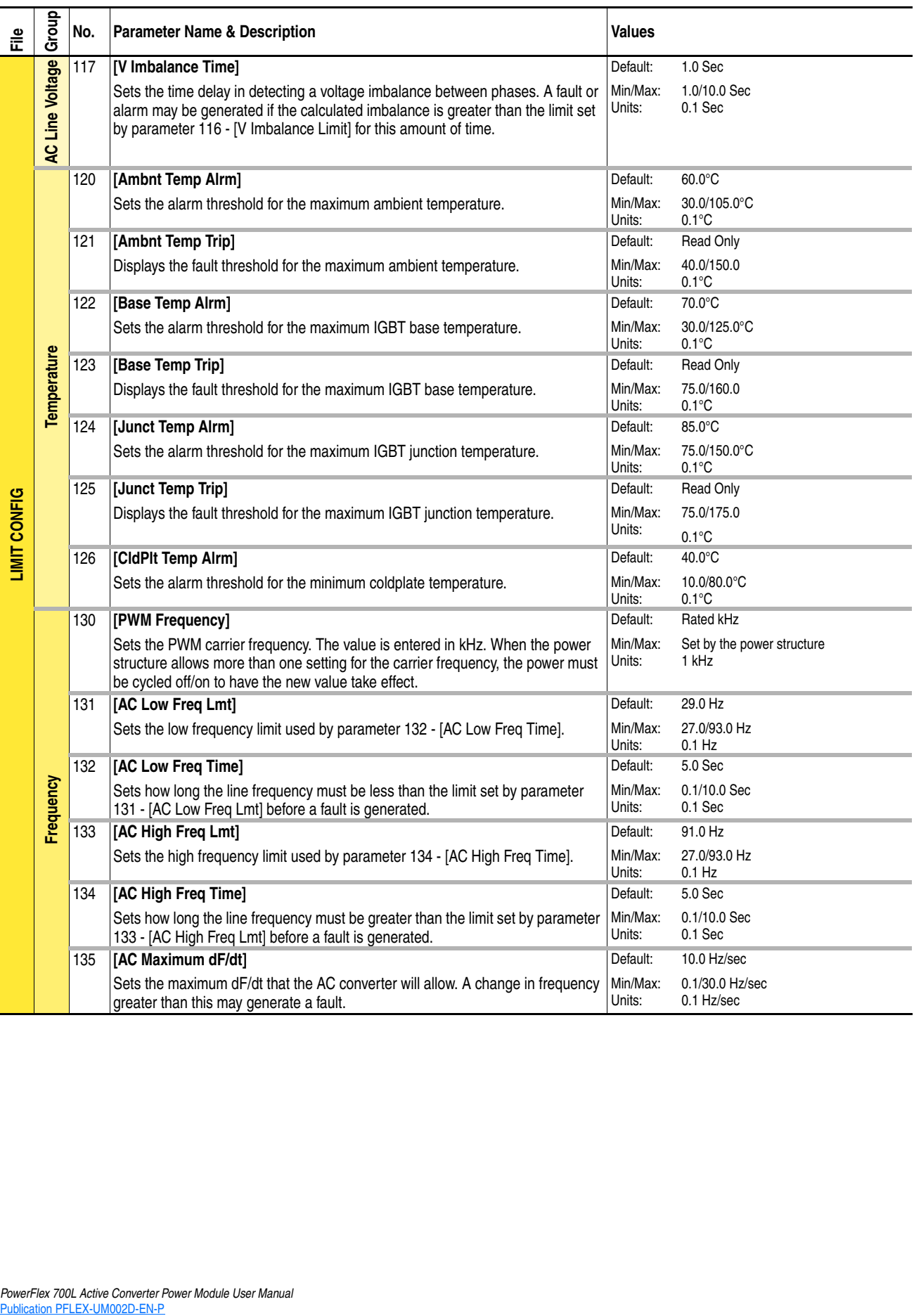

# <span id="page-46-16"></span><span id="page-46-0"></span>**Dynamic Control File**

<span id="page-46-23"></span><span id="page-46-22"></span><span id="page-46-21"></span><span id="page-46-20"></span><span id="page-46-19"></span><span id="page-46-18"></span><span id="page-46-17"></span><span id="page-46-15"></span><span id="page-46-14"></span><span id="page-46-13"></span><span id="page-46-12"></span><span id="page-46-11"></span><span id="page-46-10"></span><span id="page-46-9"></span><span id="page-46-8"></span><span id="page-46-7"></span><span id="page-46-6"></span><span id="page-46-5"></span><span id="page-46-4"></span><span id="page-46-3"></span><span id="page-46-2"></span><span id="page-46-1"></span>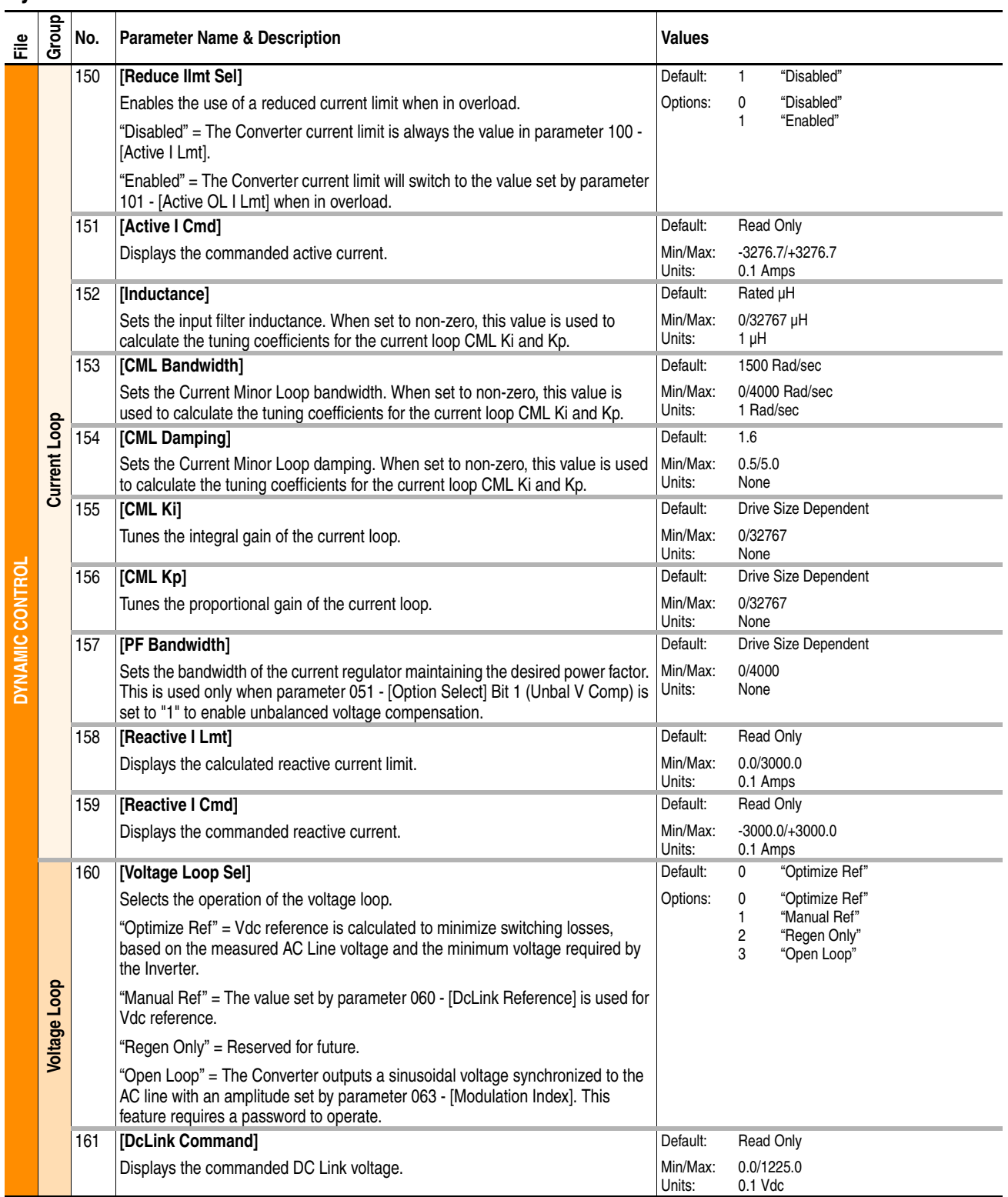

<span id="page-47-15"></span><span id="page-47-14"></span><span id="page-47-13"></span><span id="page-47-12"></span><span id="page-47-11"></span><span id="page-47-10"></span><span id="page-47-9"></span><span id="page-47-8"></span><span id="page-47-7"></span><span id="page-47-6"></span><span id="page-47-5"></span><span id="page-47-4"></span><span id="page-47-3"></span><span id="page-47-2"></span><span id="page-47-1"></span><span id="page-47-0"></span>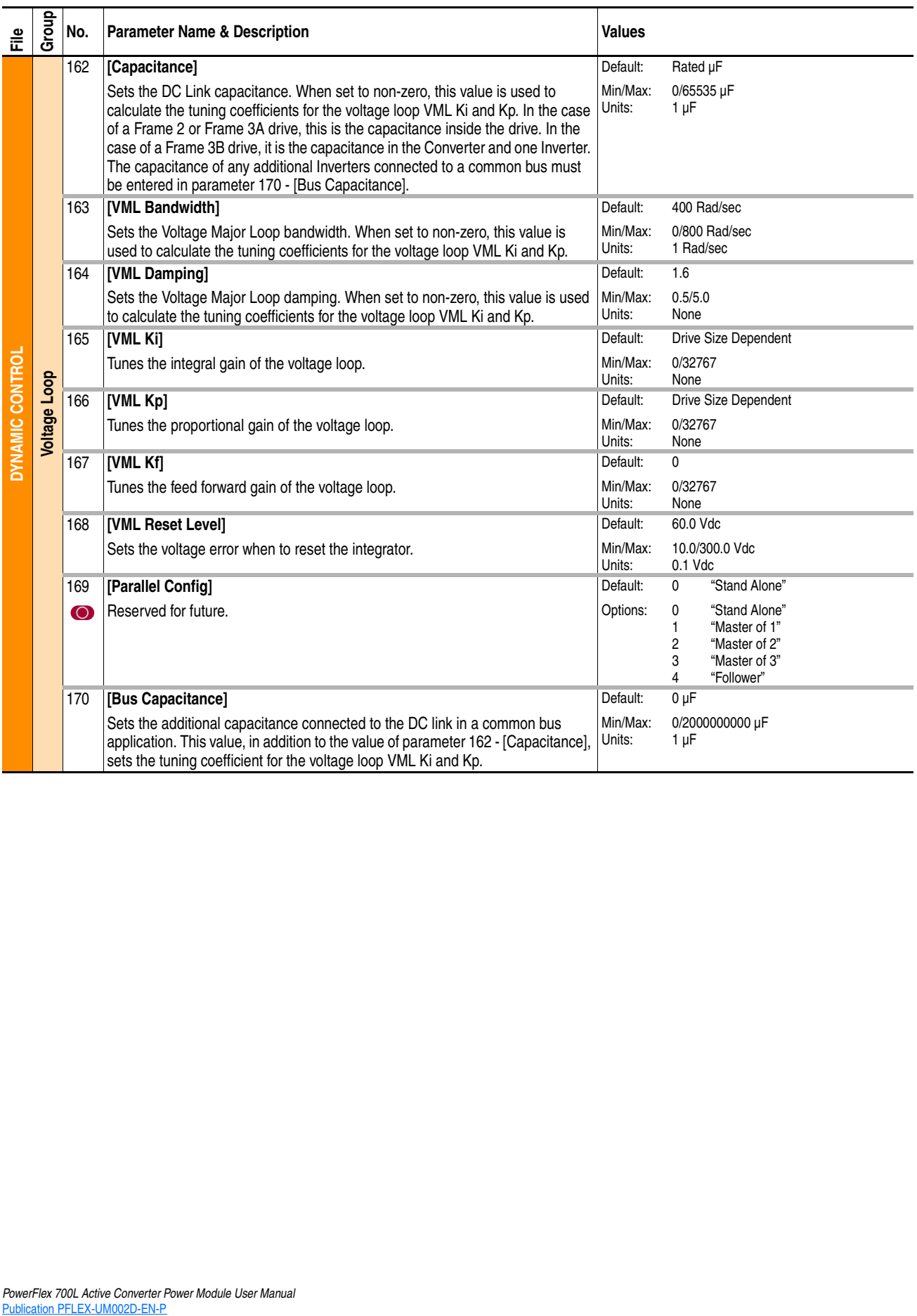

# <span id="page-48-14"></span><span id="page-48-0"></span>**Utility File**

<span id="page-48-19"></span><span id="page-48-18"></span><span id="page-48-17"></span><span id="page-48-16"></span><span id="page-48-15"></span><span id="page-48-13"></span><span id="page-48-12"></span><span id="page-48-11"></span><span id="page-48-10"></span><span id="page-48-9"></span><span id="page-48-8"></span><span id="page-48-7"></span><span id="page-48-6"></span><span id="page-48-5"></span><span id="page-48-4"></span><span id="page-48-3"></span><span id="page-48-2"></span><span id="page-48-1"></span>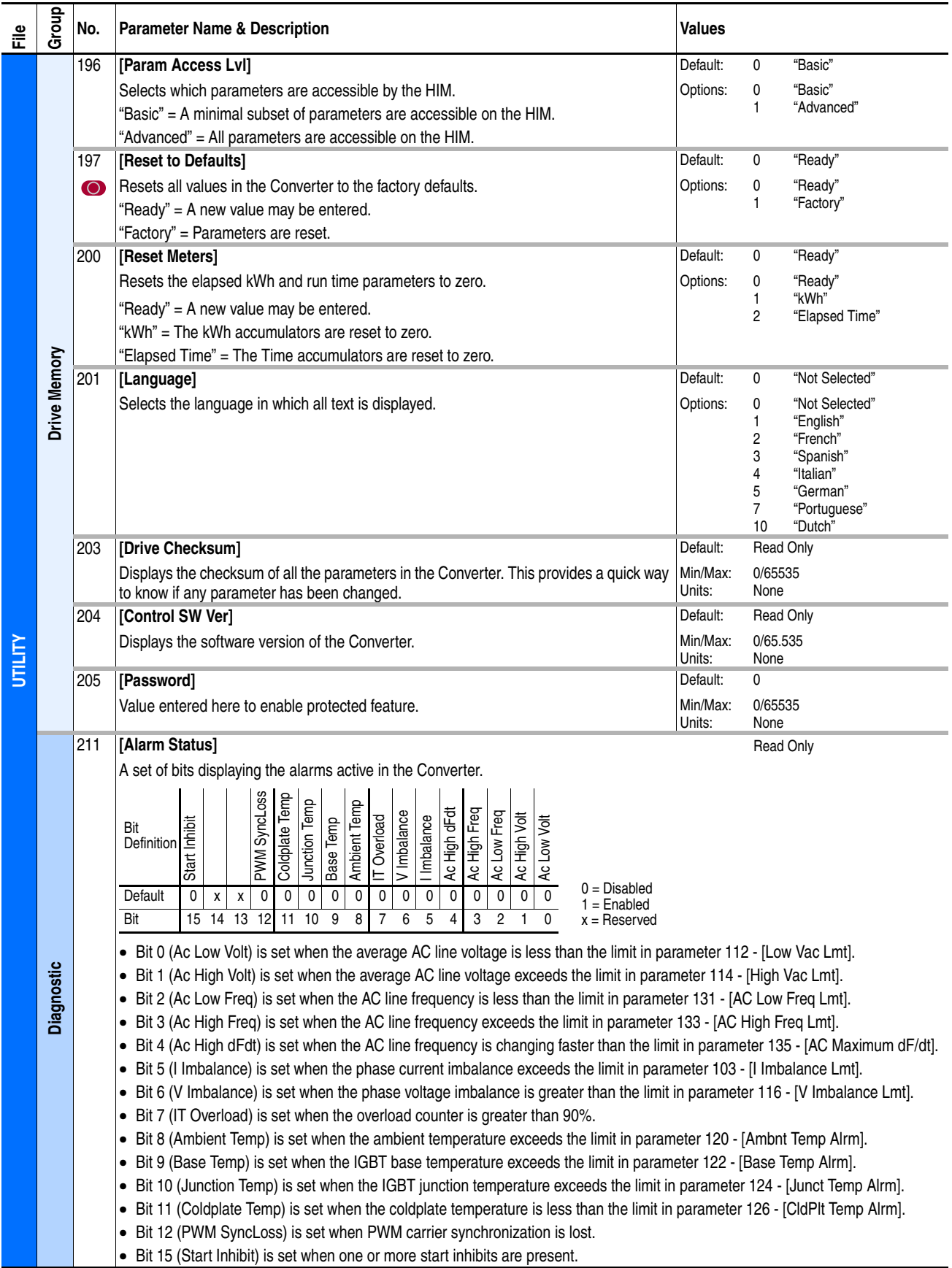

<span id="page-49-21"></span><span id="page-49-20"></span><span id="page-49-19"></span><span id="page-49-18"></span><span id="page-49-17"></span><span id="page-49-16"></span><span id="page-49-15"></span><span id="page-49-14"></span><span id="page-49-13"></span><span id="page-49-12"></span><span id="page-49-11"></span><span id="page-49-10"></span><span id="page-49-9"></span><span id="page-49-8"></span><span id="page-49-7"></span><span id="page-49-6"></span><span id="page-49-5"></span><span id="page-49-4"></span><span id="page-49-3"></span><span id="page-49-2"></span><span id="page-49-1"></span><span id="page-49-0"></span>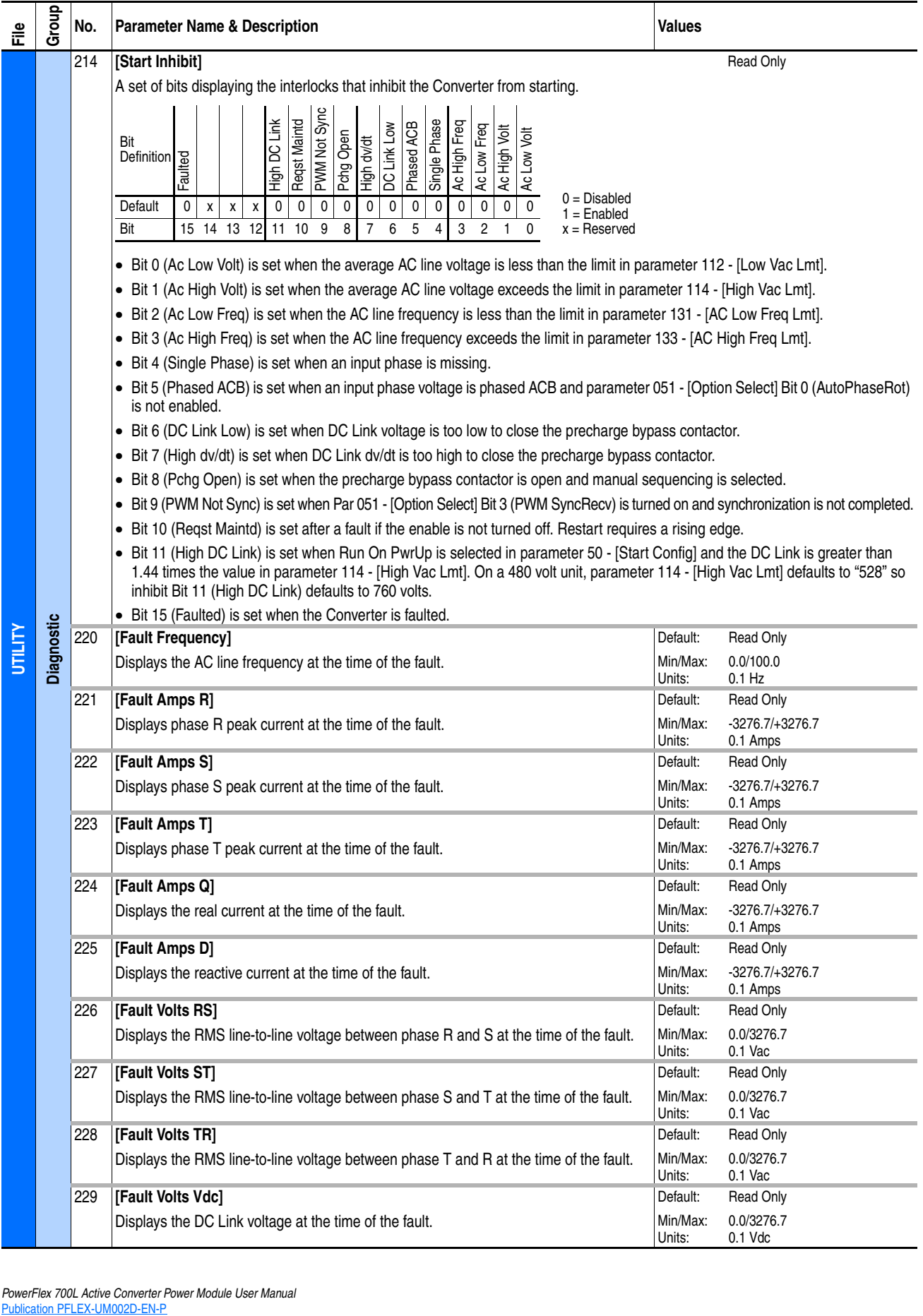

<span id="page-50-24"></span><span id="page-50-23"></span><span id="page-50-22"></span><span id="page-50-21"></span><span id="page-50-20"></span><span id="page-50-19"></span><span id="page-50-18"></span><span id="page-50-17"></span><span id="page-50-16"></span><span id="page-50-15"></span><span id="page-50-14"></span><span id="page-50-13"></span><span id="page-50-12"></span><span id="page-50-11"></span><span id="page-50-10"></span><span id="page-50-9"></span><span id="page-50-8"></span><span id="page-50-7"></span><span id="page-50-6"></span><span id="page-50-5"></span><span id="page-50-4"></span><span id="page-50-3"></span><span id="page-50-2"></span><span id="page-50-1"></span><span id="page-50-0"></span>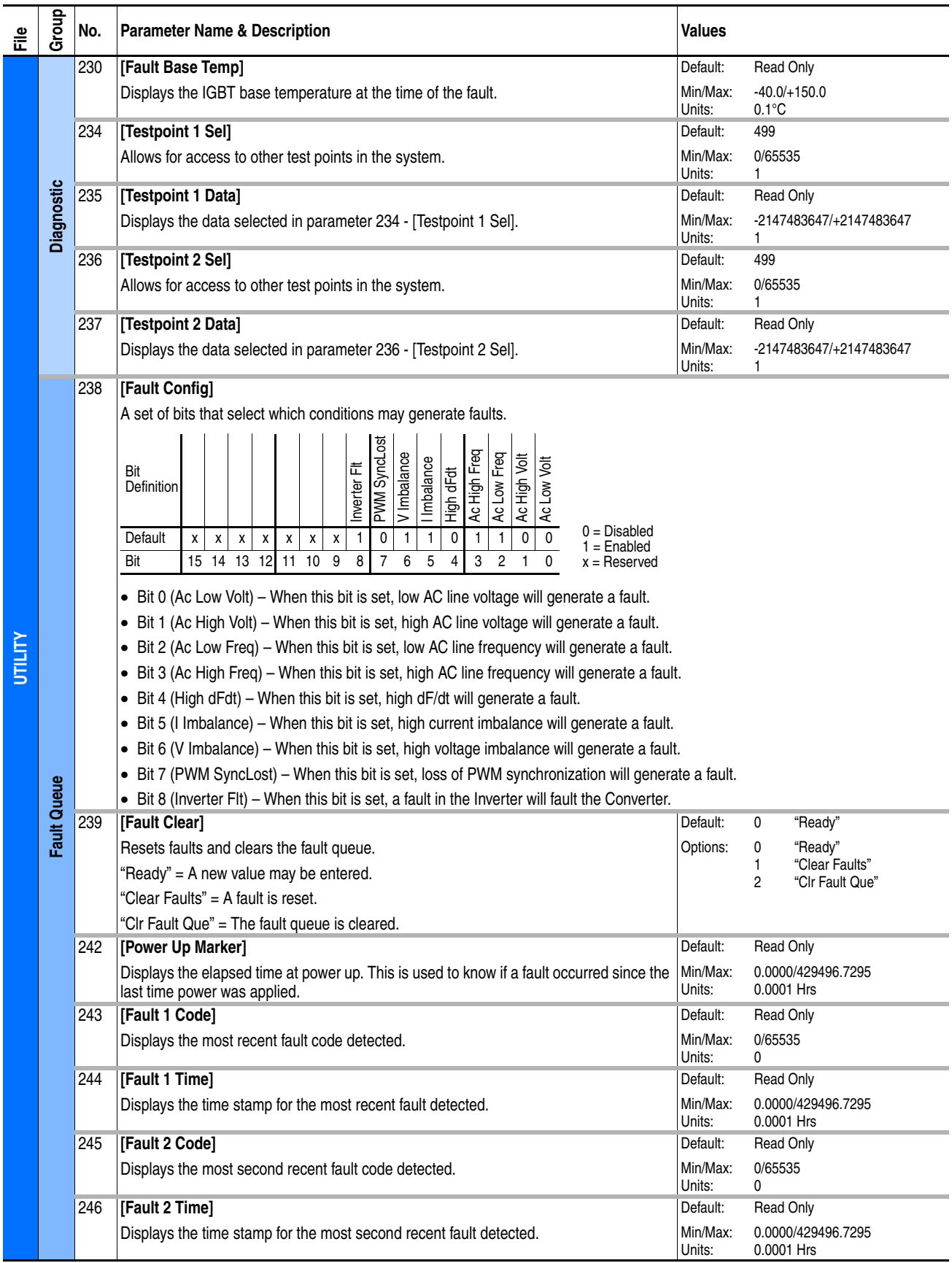

<span id="page-51-9"></span><span id="page-51-8"></span><span id="page-51-7"></span><span id="page-51-6"></span><span id="page-51-5"></span><span id="page-51-4"></span><span id="page-51-3"></span><span id="page-51-2"></span><span id="page-51-1"></span><span id="page-51-0"></span>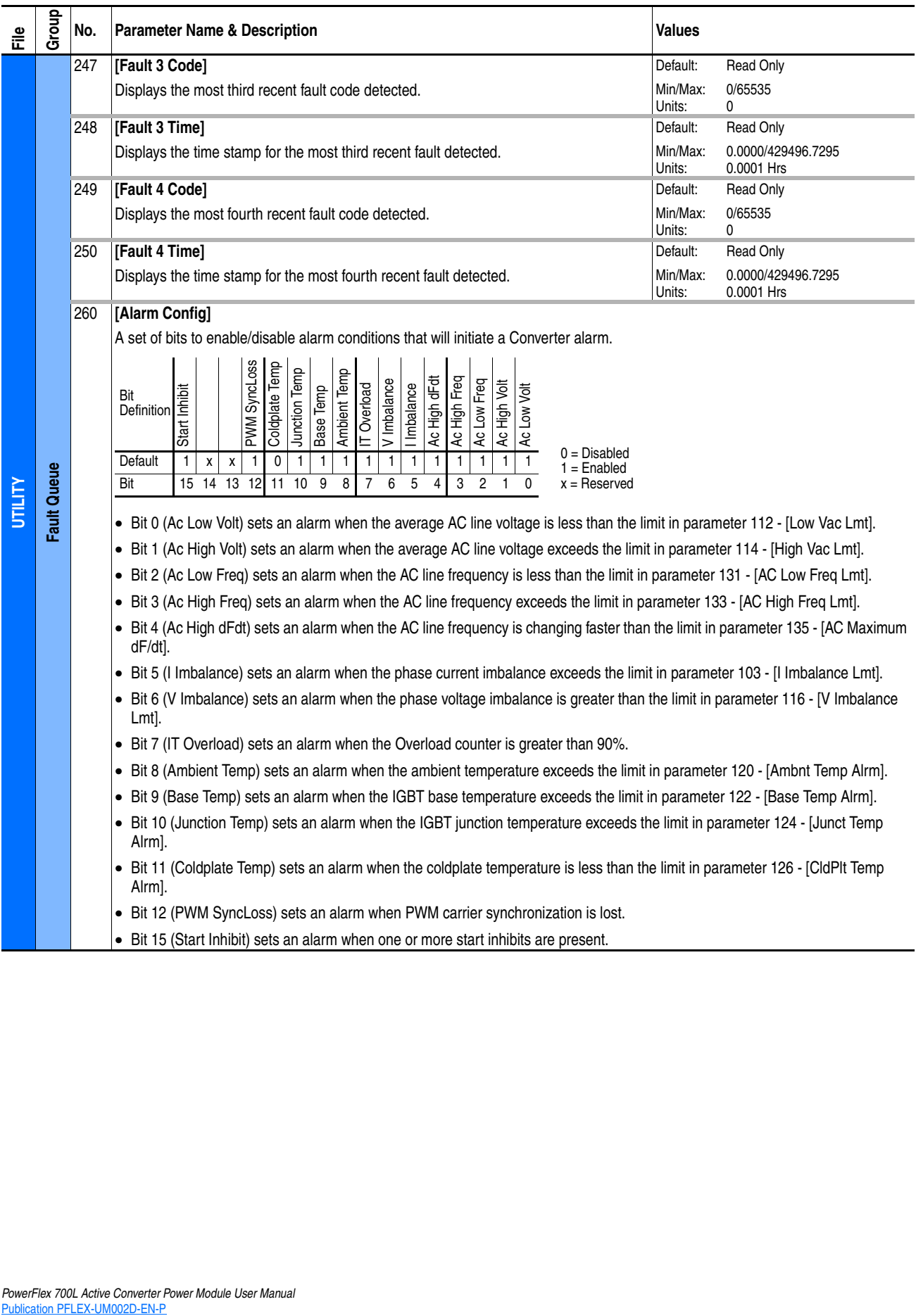

# <span id="page-52-14"></span><span id="page-52-0"></span>**Communication File**

<span id="page-52-37"></span><span id="page-52-36"></span><span id="page-52-35"></span><span id="page-52-34"></span><span id="page-52-33"></span><span id="page-52-32"></span><span id="page-52-31"></span><span id="page-52-30"></span><span id="page-52-29"></span><span id="page-52-28"></span><span id="page-52-27"></span><span id="page-52-26"></span><span id="page-52-25"></span><span id="page-52-24"></span><span id="page-52-23"></span><span id="page-52-22"></span><span id="page-52-21"></span><span id="page-52-20"></span><span id="page-52-19"></span><span id="page-52-18"></span><span id="page-52-17"></span><span id="page-52-16"></span><span id="page-52-15"></span><span id="page-52-13"></span><span id="page-52-12"></span><span id="page-52-11"></span><span id="page-52-10"></span><span id="page-52-9"></span><span id="page-52-8"></span><span id="page-52-7"></span><span id="page-52-6"></span><span id="page-52-5"></span><span id="page-52-4"></span><span id="page-52-3"></span><span id="page-52-2"></span><span id="page-52-1"></span>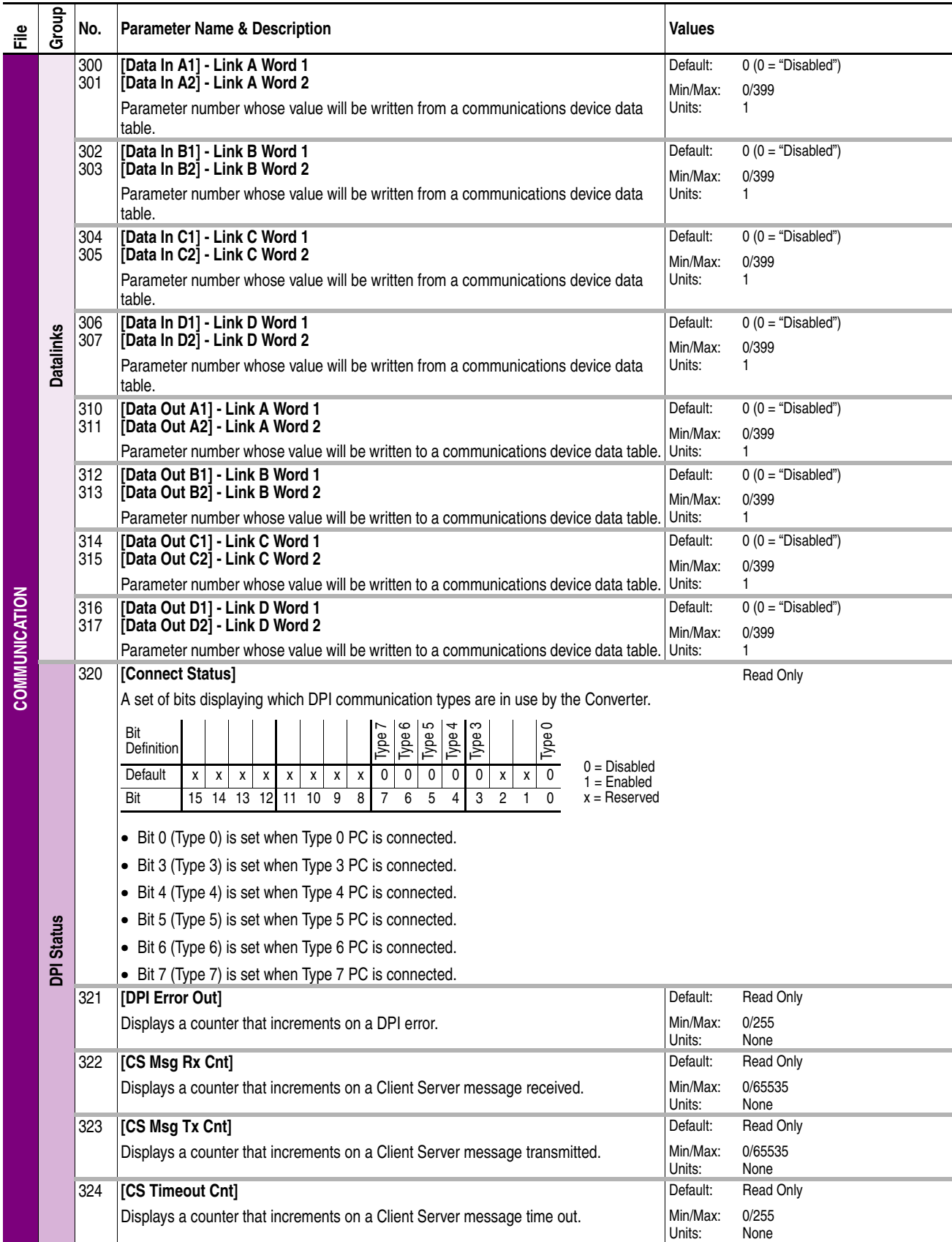

<span id="page-53-26"></span><span id="page-53-25"></span><span id="page-53-24"></span><span id="page-53-23"></span><span id="page-53-22"></span><span id="page-53-21"></span><span id="page-53-20"></span><span id="page-53-19"></span><span id="page-53-18"></span><span id="page-53-17"></span><span id="page-53-16"></span><span id="page-53-15"></span><span id="page-53-14"></span><span id="page-53-13"></span><span id="page-53-12"></span><span id="page-53-11"></span><span id="page-53-10"></span><span id="page-53-9"></span><span id="page-53-8"></span><span id="page-53-7"></span><span id="page-53-6"></span><span id="page-53-5"></span><span id="page-53-4"></span><span id="page-53-3"></span><span id="page-53-2"></span><span id="page-53-1"></span><span id="page-53-0"></span>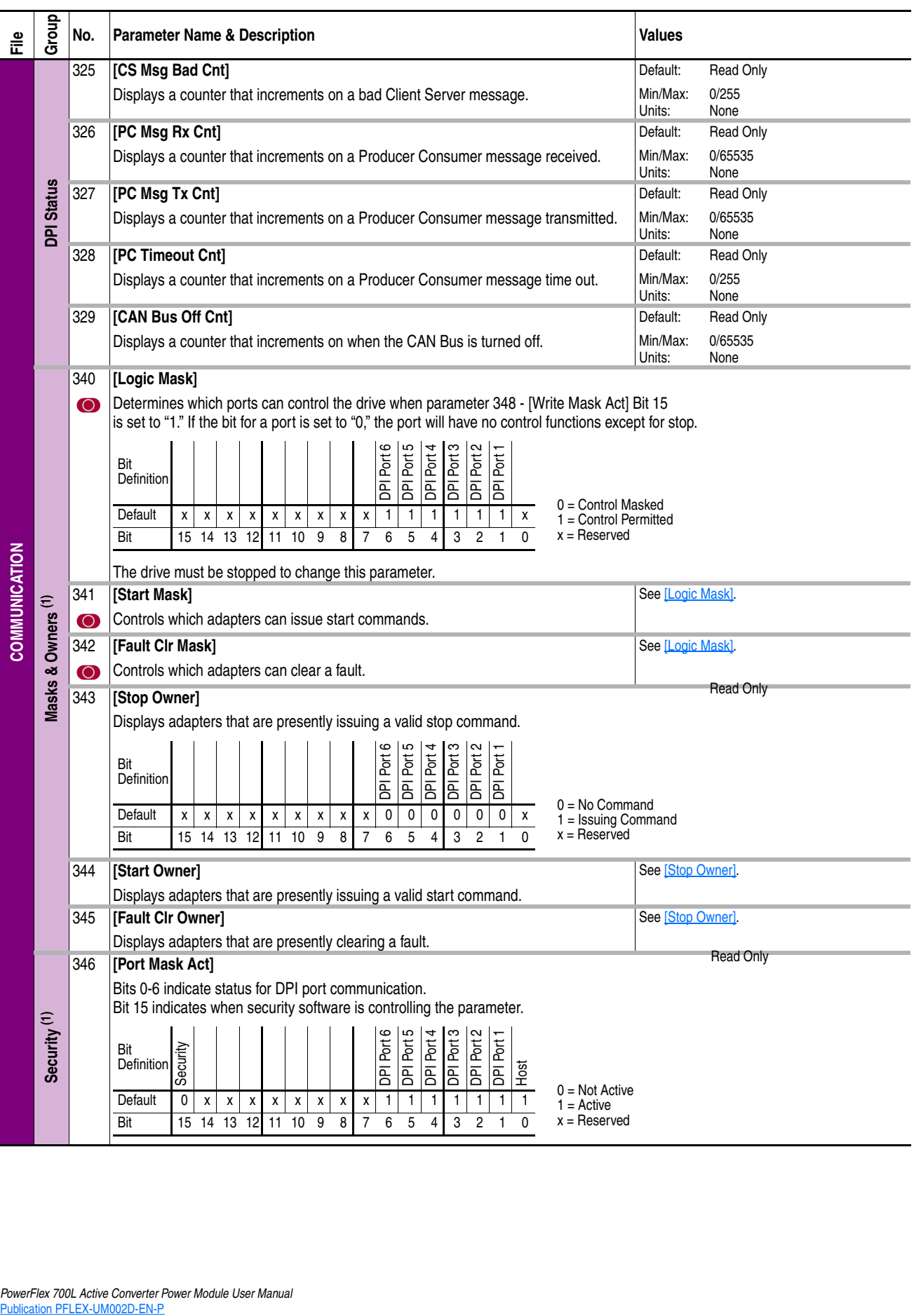

<span id="page-54-6"></span><span id="page-54-5"></span><span id="page-54-3"></span><span id="page-54-2"></span>![](_page_54_Picture_205.jpeg)

<span id="page-54-4"></span><span id="page-54-1"></span><span id="page-54-0"></span>(1) The parameters in the Masks & Owners group and the Security group are displayed only when the Active Converter is operating as a Stand Alone unit. When the Active Converter is operating as a Stand Alone unit. When the

# <span id="page-55-12"></span><span id="page-55-0"></span>**Inputs & Outputs File**

<span id="page-55-20"></span><span id="page-55-19"></span><span id="page-55-18"></span><span id="page-55-17"></span><span id="page-55-16"></span><span id="page-55-15"></span><span id="page-55-14"></span><span id="page-55-13"></span><span id="page-55-11"></span><span id="page-55-10"></span><span id="page-55-9"></span><span id="page-55-8"></span><span id="page-55-7"></span><span id="page-55-6"></span><span id="page-55-5"></span><span id="page-55-4"></span><span id="page-55-3"></span><span id="page-55-2"></span><span id="page-55-1"></span>![](_page_55_Picture_396.jpeg)

<span id="page-56-3"></span><span id="page-56-2"></span><span id="page-56-1"></span><span id="page-56-0"></span>![](_page_56_Picture_218.jpeg)

# <span id="page-57-0"></span>**Parameter Cross Reference – by Name**

![](_page_57_Picture_946.jpeg)

![](_page_57_Picture_947.jpeg)

![](_page_57_Picture_948.jpeg)

# <span id="page-58-0"></span>**Parameter Cross Reference – by Number**

![](_page_58_Picture_948.jpeg)

![](_page_58_Picture_949.jpeg)

![](_page_58_Picture_950.jpeg)

**Notes:**

# <span id="page-60-6"></span>**Troubleshooting**

This chapter provides information to guide you in troubleshooting the PowerFlex 700L Active Converter Power Module. Included is a listing and description of faults (with possible solutions, when applicable) and alarms.

![](_page_60_Picture_194.jpeg)

<span id="page-60-0"></span>**Faults and Alarms** A fault is a condition that stops the Converter. There are two fault types.

![](_page_60_Picture_195.jpeg)

An alarm is a condition that, if left untreated, may stop the Converter. All alarms are configurable using parameter 260 - [Alarm Config].

#### <span id="page-60-1"></span>**Manually Clearing Faults**

1. Press Esc to acknowledge the fault. The fault information will be removed so that you can use the HIM. **Esc**

<span id="page-60-4"></span>**Step Key(s)**

2. Address the condition that caused the fault.

The cause must be corrected before the fault can be cleared.

- <span id="page-60-3"></span>3. After corrective action has been taken, clear the fault by **one** of these methods.
	- Press Stop
	- Cycle drive power
	- Set parameter 239 [Fault Clear] to "1 = Clear Faults."
	- "Clear Faults" on the HIM Diagnostic menu.

<span id="page-60-5"></span><span id="page-60-2"></span>**Fault Descriptions** The PowerFlex 700L Active Converter Power Module tests for many different conditions to detect abnormal operation. The following Active Converter faults are listed by name, fault code number, type, description of the condition, and corrective action required by the user where applicable.

> With the ability to connect larger frame size power structures in parallel, each structure has independent fault detection to indicate the source of the problem (for example, PS1 for Primary Converter and PS2 for Secondary Converter).

 $\odot$ 

![](_page_61_Picture_239.jpeg)

#### **Table 4.A Fault Types, Descriptions, and Actions**

![](_page_62_Picture_299.jpeg)

 $(1)$  See page  $4-1$  for a description of fault types.

 $(2)$  These faults only apply to Frame 3 power structures.

(3) These faults are reserved for future use.

<span id="page-62-0"></span>(4) These faults only apply when operating the Active Converter as a Stand Alone unit (DPI Master).

| No. $(T$ | Fault                   | $No.$ <sup>(1)</sup> | Fault                   | No. <sup>(1)</sup> | <b>Fault</b>           | $No.$ <sup>(1)</sup> | <b>Fault</b>            |
|----------|-------------------------|----------------------|-------------------------|--------------------|------------------------|----------------------|-------------------------|
|          | <b>HW Over Current</b>  | 22                   | PS2 DSAT Phase T        | 43                 | Ac Sync Low Freq       | 66                   | PS1 Fan Loss            |
|          |                         |                      |                         |                    |                        |                      |                         |
| 2        | <b>HW Over Voltage</b>  | 23                   | PS2 Over Current        | 44                 | Ac Sync High Freq      | 67                   | PS1 Reactor Temp        |
| 3        | <b>HW Ground Fault</b>  | 24                   | PS2 Over Voltage        | 45                 | Ac Sync Conflict       | 68                   | PS2 Fan Loss            |
| 4        | <b>HW Disabled</b>      | 25                   | PS2 Asym DC Link        | 46                 | PWM Sync Lost          | 69                   | PS2 Reactor Temp        |
| 5        | <b>HW Latch Error</b>   | 26                   | PS2 Power Supply        | 50                 | Ac Low Voltage         | 70                   | <b>FiltCap Contactr</b> |
| 6        | Precharge Open          | 27                   | PS2 HW Disable          | 51                 | Ac High Voltage        | 71                   | Port 1 Adapter          |
|          | Precharge Closed        | 28                   | PS2 Latch Error         | 52                 | Ac Low Frequency       | 72                   | Port 2 Adapter          |
| 8        | <b>DPI Mstr ComLoss</b> | 30                   | PwrBd Incompat          | 53                 | Ac HighFrequency       | 73                   | Port 3 Adapter          |
| 9        | Inverter Flt            | 31                   | <b>PB Ver Corrupted</b> | 54                 | Ac High dFdt           | 74                   | Port 4 Adapter          |
| 10       | PS1 DSAT Phase R        | 32                   | Default Corruptd        | 55                 | Ac I Imbalance         | 75                   | Port 5 Adapter          |
| 11       | PS1 DSAT Phase S        | 33                   | <b>Rating Corrupted</b> | 56                 | Ac V Imbalance         | 76                   | Port 6 Adapter          |
| 12       | PS1 DSAT Phase T        | 34                   | New ControlBoard        | 57                 | <b>DcLink Low Volt</b> | 81                   | Port 1 DPI Loss         |
| 13       | PS1 Over Current        | 35                   | Elapsed CheckSum        | 58                 | Ride Thru Expire       | 82                   | Port 2 DPI Loss         |
| 14       | PS1 Over Voltage        | 36                   | Param CheckSum          | 59                 | Ride Thru Expire       | 83                   | Port 3 DPI Loss         |
| 15       | PS1 Asym DC Link        | 37                   | Param CheckSum B        | 60                 | <b>IT Over Load</b>    | 84                   | Port 4 DPI Loss         |
| 16       | PS1 Power Supply        | 38                   | Param CheckSum W        | 61                 | Ambnt Over Temp        | 85                   | Port 5 DPI Loss         |
| 17       | PS1 HW Disable          | 39                   | Param CheckSum L        | 62                 | Base Over Temp         | 86                   | Port 6 DPI Loss         |
| 18       | PS1 Latch Error         | 40                   | Ac Line Lost            | 63                 | Junct Over Temp        |                      |                         |
| 20       | PS2 DSAT Phase R        | 41                   | Ac Phase Lost           | 64                 | Ntc Range Low          |                      |                         |
| 21       | PS2 DSAT Phase S        | 42                   | Ac Sync Low Vac         | 65                 | Ntc Range High         |                      |                         |

**Table 4.B Fault Cross Reference – By Number** 

<span id="page-63-2"></span>(1) Fault numbers not listed are reserved for future use.

<span id="page-63-1"></span>**Clearing Alarms** Alarms are automatically cleared when the condition that caused the alarm is no longer present.

<span id="page-63-0"></span>**Alarm Descriptions** All Active Converter alarms are configurable using parameter 260 - [Alarm Config]. The status of the alarms can be viewed using parameter 211 - [Alarm Status].

<span id="page-63-3"></span>![](_page_63_Picture_180.jpeg)

![](_page_63_Picture_181.jpeg)

#### **Numerics**

700 Vector Control (standard) information reference, **[P-1](#page-6-0)** 700S Phase II Control (optional) information reference, **[P-2](#page-7-0)**

# **A**

AC High Freq Lmt parameter, **[3-10](#page-45-14)** AC High Freq Time parameter, **[3-10](#page-45-15)** AC Line kW parameter, **[3-4](#page-39-13)** AC Line Voltage Parameter Group, **[3-9](#page-44-14)** AC Low Freq Lmt parameter, **[3-10](#page-45-16)** AC Low Freq Time parameter, **[3-10](#page-45-17)** Active Converter Power Module fault descriptions, **[4-1](#page-60-3)** parameters, **[3-1](#page-36-1)** removing control cassette, **[1-2](#page-11-0)** removing covers, **[1-2](#page-11-1)** wiring control board I/O terminals, **[1-4](#page-13-0)** Active Current parameter, **[3-4](#page-39-14)** Active I Cmd parameter, **[3-11](#page-46-9)** Active I Lmt parameter, **[3-9](#page-44-15)** Active OL I Lmt parameter, **[3-9](#page-44-16)** alarm clearing, **[4-4](#page-63-2)** descriptions, **[4-4](#page-63-3)** Alarm Config parameter, **[3-16](#page-51-5)** Alarm Status parameter, **[3-13](#page-48-9)** Ambient Temp parameter, **[3-5](#page-40-7)** Ambnt Temp Alrm parameter, **[3-10](#page-45-18)** Ambnt Temp Trip parameter, **[3-10](#page-45-19)**

### **B**

Base Temp Alrm parameter, **[3-10](#page-45-20)** Base Temp Trip parameter, **[3-10](#page-45-21)** Bus Capacitance parameter, **[3-12](#page-47-7)** bus capacitors, discharging, **[P-3](#page-8-0)**

# **C**

CAN Bus Off Cnt parameter, **[3-18](#page-53-13)** Capacitance parameter, **[3-12](#page-47-8)** capacitors - bus, discharging, **[P-3](#page-8-0)** Change Line Freq parameter, **[3-5](#page-40-8)** CldPlt Temp Alrm parameter, **[3-10](#page-45-22)** clearing alarms, **[4-4](#page-63-2)** faults, **[4-1](#page-60-4)** CML Bandwidth parameter, **[3-11](#page-46-10)** CML Damping parameter, **[3-11](#page-46-11)** CML Ki parameter, **[3-11](#page-46-12)** CML Kp parameter, **[3-11](#page-46-13)** Coldplate Temp1 parameter, **[3-20](#page-55-6)** Coldplate Temp2 parameter, **[3-20](#page-55-7)** Command File, **[3-6](#page-41-4)** common mode interference, **[1-4](#page-13-1)** Communication File, **[3-17](#page-52-14)** configuring parameters, **[3-1](#page-36-2)** Connect Status parameter, **[3-17](#page-52-15)** Control SW Ver parameter, **[3-13](#page-48-10)** conventions used in this manual, **[P-2](#page-7-1)** Converter Control parameter, **[3-7](#page-42-7)** Converter Fault parameter, **[3-8](#page-43-3)** Converter Min Vdc parameter, **[3-8](#page-43-4)** Converter Status, **[3-8](#page-43-5)** cross-reference of parameters by name, **[3-22](#page-57-0)** by number, **[3-23](#page-58-0)** CS Msg Bad Cnt parameter, **[3-18](#page-53-14)** CS Msg Rx Cnt parameter, **[3-17](#page-52-16)** CS Msg Tx Cnt parameter, **[3-17](#page-52-17)** CS Timeout Cnt parameter, **[3-17](#page-52-18)** Current Lmt Gain parameter, **[3-9](#page-44-17)** Current Lmt Val parameter, **[3-9](#page-44-18)** Current Loop Parameter Group, **[3-11](#page-46-14)** Current Parameter Group, **[3-4](#page-39-15)**, **[3-9](#page-44-19)**

# **D**

Data Exchange Parameter Group, **[3-7](#page-42-8)** Data In A1 parameter, **[3-17](#page-52-19)** Data In A2 parameter, **[3-17](#page-52-20)** Data In B1 parameter, **[3-17](#page-52-21)** Data In B2 parameter, **[3-17](#page-52-22)** Data In C1 parameter, **[3-17](#page-52-23)** Data In C2 parameter, **[3-17](#page-52-24)** Data In D1 parameter, **[3-17](#page-52-25)** Data In D2 parameter, **[3-17](#page-52-26)** Data Out A1 parameter, **[3-17](#page-52-27)** Data Out A2 parameter, **[3-17](#page-52-28)**

Data Out B1 parameter, **[3-17](#page-52-29)** Data Out B2 parameter, **[3-17](#page-52-30)** Data Out C1 parameter, **[3-17](#page-52-31)** Data Out C2 parameter, **[3-17](#page-52-32)** Data Out D1 parameter, **[3-17](#page-52-33)** Data Out D2 parameter, **[3-17](#page-52-34)** Datalinks Parameter Group, **[3-17](#page-52-35)** DcLink Command parameter, **[3-11](#page-46-15)** DcLink Reference parameter, **[3-7](#page-42-9)** DcLink Ripple parameter, **[3-4](#page-39-16)** DcLink Voltage parameter, **[3-4](#page-39-17)** Diagnostic Parameter Group, **[3-13](#page-48-11)** Dig In Frc Data parameter, **[3-21](#page-56-0)** Dig In Frc Mask parameter, **[3-20](#page-55-8)** Dig In Status parameter, **[3-20](#page-55-9)** Dig Out Frc Data parameter, **[3-21](#page-56-1)** Dig Out Frc Mask parameter, **[3-21](#page-56-2)** Dig Out Status parameter, **[3-21](#page-56-3)** Digital Inputs Parameter Group, **[3-20](#page-55-10)** Digital Outputs Parameter Group, **[3-20](#page-55-11)** DPI Error Out parameter, **[3-17](#page-52-36)** DPI Status Parameter Group, **[3-17](#page-52-37)** Drive Checksum parameter, **[3-13](#page-48-12)** Drive Memory Parameter Group, **[3-13](#page-48-13)** Dynamic Control File, **[3-11](#page-46-16)**

# **E**

editing parameters, **[3-1](#page-36-2)** Elapsed Run Time parameter, **[3-5](#page-40-9)** Electrostatic Discharge (ESD), **[P-3](#page-8-0)** Extern Cml Ref parameter, **[3-7](#page-42-10)**

# **F**

Fault 1 Code parameter, **[3-15](#page-50-12)** Fault 1 Time parameter, **[3-15](#page-50-13)** Fault 2 Code parameter, **[3-15](#page-50-14)** Fault 2 Time parameter, **[3-15](#page-50-15)** Fault 3 Code parameter, **[3-16](#page-51-6)** Fault 3 Time parameter, **[3-16](#page-51-7)** Fault 4 Code parameter, **[3-16](#page-51-8)** Fault 4 Time parameter, **[3-16](#page-51-9)** Fault Amps D parameter, **[3-14](#page-49-11)** Fault Amps Q parameter, **[3-14](#page-49-12)** Fault Amps R parameter, **[3-14](#page-49-13)** Fault Amps S parameter, **[3-14](#page-49-14)** Fault Amps T parameter, **[3-14](#page-49-15)** Fault Clear parameter, **[3-15](#page-50-16)** Fault Clr Mask parameter, **[3-18](#page-53-15)** Fault Clr Owner parameter, **[3-18](#page-53-16)** Fault Config parameter, **[3-15](#page-50-17)** fault descriptions for active converter, **[4-1](#page-60-5)** Fault Frequency parameter, **[3-14](#page-49-16)** Fault Queue Parameter Group, **[3-15](#page-50-18)** Fault Volts RS parameter, **[3-14](#page-49-17)** Fault Volts ST parameter, **[3-14](#page-49-18)** Fault Volts TR parameter, **[3-14](#page-49-19)** Fault Volts Vdc parameter, **[3-14](#page-49-20)**, **[3-15](#page-50-19)** File Command, **[3-6](#page-41-4)** Communication, **[3-17](#page-52-14)** Dynamic Control, **[3-11](#page-46-16)** Inputs & Outputs, **[3-20](#page-55-12)** Limit Config, **[3-9](#page-44-20)** Monitor, **[3-4](#page-39-18)** Utility, **[3-13](#page-48-14)** File-Group-Parameter, **[3-2](#page-37-1)** Frequency Parameter Group, **[3-5](#page-40-10)**, **[3-10](#page-45-23)**

# **G**

general precautions, **[P-3](#page-8-0)** Ground Current parameter, **[3-4](#page-39-19)** Group - Parameter AC Line Voltage, **[3-9](#page-44-14)** Current, **[3-4](#page-39-15)**, **[3-9](#page-44-19)** Current Loop, **[3-11](#page-46-14)** Data Exchange, **[3-7](#page-42-8)** Datalinks, **[3-17](#page-52-35)** Diagnostic, **[3-13](#page-48-11)** Digital Inputs, **[3-20](#page-55-10)** Digital Outputs, **[3-20](#page-55-11)** DPI Status, **[3-17](#page-52-37)** Drive Memory, **[3-13](#page-48-13)** Fault Queue, **[3-15](#page-50-18)** Frequency, **[3-5](#page-40-10)**, **[3-10](#page-45-23)** Masks & Owners, **[3-18](#page-53-17)** Mux'ed Temps, **[3-20](#page-55-11)** Power & Time, **[3-4](#page-39-20)** Security, **[3-18](#page-53-18)** Setpoints, **[3-7](#page-42-11)** Start/Stop, **[3-6](#page-41-5)** Temperature, **[3-5](#page-40-11)**, **[3-10](#page-45-24)** Voltage, **[3-4](#page-39-21)**

Voltage Loop, **[3-11](#page-46-17)**

#### **H**

High Vac Lmt parameter, **[3-9](#page-44-21)** High Vac Time parameter, **[3-9](#page-44-22)**

#### **I**

I Imbalance Lmt parameter, **[3-9](#page-44-23)** I Imbalance parameter, **[3-4](#page-39-22)** IGBT Base Temp parameter, **[3-5](#page-40-12)** IGBT Junction Temp parameter, **[3-5](#page-40-13)** IGBT NTC Temp1 parameter, **[3-20](#page-55-13)** IGBT NTC Temp2 parameter, **[3-20](#page-55-14)** IGBT NTC Temp3 parameter, **[3-20](#page-55-15)** IGBT NTC Temp4 parameter, **[3-20](#page-55-16)** IGBT NTC Temp5 parameter, **[3-20](#page-55-17)** IGBT NTC Temp6 parameter, **[3-20](#page-55-18)** IGBT NTC Temp7 parameter, **[3-20](#page-55-19)** IGBT NTC Temp8 parameter, **[3-20](#page-55-20)** Inductance parameter, **[3-11](#page-46-18)** Input Current R parameter, **[3-4](#page-39-23)** Input Current S parameter, **[3-4](#page-39-24)** Input Current T parameter, **[3-4](#page-39-25)** Input Voltage RS parameter, **[3-4](#page-39-26)** Input Voltage ST parameter, **[3-4](#page-39-27)** Input Voltage TR parameter, **[3-4](#page-39-28)** Inputs & Outputs File, **[3-20](#page-55-12)** IT Overload parameter, **[3-4](#page-39-29)**

### **J**

Junct Temp Alrm parameter, **[3-10](#page-45-25)** Junct Temp Trip parameter, **[3-10](#page-45-26)**

# **K**

kVAR Reference parameter, **[3-7](#page-42-12)**

### **L**

Language parameter, **[3-13](#page-48-15)** Life Power Time parameter, **[3-5](#page-40-14)** Life Pwr Cycles parameter, **[3-5](#page-40-15)** Life Run Time parameter, **[3-5](#page-40-16)** Life Time kWh parameter, **[3-5](#page-40-17)** Limit Config File, **[3-9](#page-44-20)**

Line Frequency parameter, **[3-5](#page-40-18)** linear list of parameters, **[3-23](#page-58-0)** Logic Mask Act parameter, **[3-19](#page-54-4)** Logic Mask parameter, **[3-18](#page-53-19)** Low Vac Limit parameter, **[3-9](#page-44-24)** Low Vac Time parameter, **[3-9](#page-44-25)** LPM20 liquid-cooled AC drive installation information reference, **[P-1](#page-6-1)**

#### **M**

Manual Control parameter, **[3-6](#page-41-6)** manual conventions, **[P-2](#page-7-1)** Masks & Owners Parameter Group, **[3-18](#page-53-17)** Min Line Freq parameter, **[3-5](#page-40-19)** Min Max Persist parameter, **[3-5](#page-40-20)** Modulation Freq parameter, **[3-7](#page-42-13)** Modulation Index parameter, **[3-7](#page-42-14)** Monitor File, **[3-4](#page-39-18)** Motoring kWh parameter, **[3-4](#page-39-30)** Mux'ed Temps Parameter Group, **[3-20](#page-55-11)**

# **O**

Option Select parameter, **[3-6](#page-41-7)** Output Powr Fctr parameter, **[3-4](#page-39-31)**

### **P**

Parallel Config parameter, **[3-12](#page-47-9)** Param Access Lvl parameter, **[3-13](#page-48-16)** parameter cross-reference by name, **[3-22](#page-57-0)** by number, **[3-23](#page-58-0)** parameter linear list, **[3-23](#page-58-0)** Parameters AC High Freq Lmt, **[3-10](#page-45-14)** AC High Freq Time, **[3-10](#page-45-15)** AC Line kW, **[3-4](#page-39-13)** AC Low Freq Lmt, **[3-10](#page-45-16)** AC Low Freq Time, **[3-10](#page-45-17)** Active Current, **[3-4](#page-39-14)** Active I Cmd, **[3-11](#page-46-9)** Active I Lmt, **[3-9](#page-44-15)** Active OL I Lmt, **[3-9](#page-44-16)** Alarm Config, **[3-16](#page-51-5)** Alarm Status, **[3-13](#page-48-9)** Ambient Temp, **[3-5](#page-40-7)**

Ambnt Temp Alrm, **[3-10](#page-45-18)** Ambnt Temp Trip, **[3-10](#page-45-19)** Base Temp Alrm, **[3-10](#page-45-20)** Base Temp Trip, **[3-10](#page-45-21)** Bus Capacitance, **[3-12](#page-47-7)** CAN Bus Off Cnt, **[3-18](#page-53-13)** Capacitance, **[3-12](#page-47-8)** Change Line Freq, **[3-5](#page-40-8)** CldPlt Temp Alrm, **[3-10](#page-45-22)** CML Bandwidth, **[3-11](#page-46-10)** CML Damping, **[3-11](#page-46-11)** CML Ki, **[3-11](#page-46-12)** CML Kp, **[3-11](#page-46-13)** Coldplate Temp1, **[3-20](#page-55-6)** Coldplate Temp2, **[3-20](#page-55-7)** Connect Status, **[3-17](#page-52-15)** Control SW Ver, **[3-13](#page-48-10)** Converter Control, **[3-7](#page-42-7)** Converter Fault, **[3-8](#page-43-3)** Converter Min Vdc, **[3-8](#page-43-4)** Converter Status, **[3-8](#page-43-5)** CS Msg Bad Cnt, **[3-18](#page-53-14)** CS Msg Rx Cnt, **[3-17](#page-52-16)** CS Msg Tx Cnt, **[3-17](#page-52-17)** CS Timeout Cnt, **[3-17](#page-52-18)** Current Lmt Gain, **[3-9](#page-44-17)** Current Lmt Val, **[3-9](#page-44-18)** Data In A1, **[3-17](#page-52-19)** Data In A2, **[3-17](#page-52-20)** Data In B1, **[3-17](#page-52-21)** Data In B2, **[3-17](#page-52-22)** Data In C1, **[3-17](#page-52-23)** Data In C2, **[3-17](#page-52-24)** Data In D1, **[3-17](#page-52-25)** Data In D2, **[3-17](#page-52-26)** Data Out A1, **[3-17](#page-52-27)** Data Out A2, **[3-17](#page-52-28)** Data Out B1, **[3-17](#page-52-29)** Data Out B2, **[3-17](#page-52-30)** Data Out C1, **[3-17](#page-52-31)** Data Out C2, **[3-17](#page-52-32)** Data Out D1, **[3-17](#page-52-33)** Data Out D2, **[3-17](#page-52-34)** DcLink Command, **[3-11](#page-46-15)** DcLink Reference, **[3-7](#page-42-9)** DcLink Ripple, **[3-4](#page-39-16)** DcLink Voltage, **[3-4](#page-39-17)** Dig In Frc Data, **[3-21](#page-56-0)** Dig In Frc Mask, **[3-20](#page-55-8)** Dig In Status, **[3-20](#page-55-9)** Dig Out Frc Data, **[3-21](#page-56-1)**

Dig Out Frc Mask, **[3-21](#page-56-2)** Dig Out Status, **[3-21](#page-56-3)** DPI Error Out, **[3-17](#page-52-36)** Drive Checksum, **[3-13](#page-48-12)** Elapsed Run Time, **[3-5](#page-40-9)** Extern Cml Ref, **[3-7](#page-42-10)** Fault 1 Code, **[3-15](#page-50-12)** Fault 1 Time, **[3-15](#page-50-13)** Fault 2 Code, **[3-15](#page-50-14)** Fault 2 Time, **[3-15](#page-50-15)** Fault 3 Code, **[3-16](#page-51-6)** Fault 3 Time, **[3-16](#page-51-7)** Fault 4 Code, **[3-16](#page-51-8)** Fault 4 Time, **[3-16](#page-51-9)** Fault Amps D, **[3-14](#page-49-11)** Fault Amps Q, **[3-14](#page-49-12)** Fault Amps R, **[3-14](#page-49-13)** Fault Amps S, **[3-14](#page-49-14)** Fault Amps T, **[3-14](#page-49-15)** Fault Clear, **[3-15](#page-50-16)** Fault Clr Mask, **[3-18](#page-53-15)** Fault Clr Owner, **[3-18](#page-53-16)** Fault Config, **[3-15](#page-50-17)** Fault Frequency, **[3-14](#page-49-16)** Fault Volts RS, **[3-14](#page-49-17)** Fault Volts ST, **[3-14](#page-49-18)** Fault Volts TR, **[3-14](#page-49-19)** Fault Volts Vdc, **[3-14](#page-49-20)**, **[3-15](#page-50-19)** Ground Current, **[3-4](#page-39-19)** High Vac Lmt, **[3-9](#page-44-21)** High Vac Time, **[3-9](#page-44-22)** I Imbalance, **[3-4](#page-39-22)** I Imbalance Lmt, **[3-9](#page-44-23)** IGBT Base Temp, **[3-5](#page-40-12)** IGBT Junction Temp, **[3-5](#page-40-13)** IGBT NTC Temp1, **[3-20](#page-55-13)** IGBT NTC Temp2, **[3-20](#page-55-14)** IGBT NTC Temp3, **[3-20](#page-55-15)** IGBT NTC Temp4, **[3-20](#page-55-16)** IGBT NTC Temp5, **[3-20](#page-55-17)** IGBT NTC Temp6, **[3-20](#page-55-18)** IGBT NTC Temp7, **[3-20](#page-55-19)** IGBT NTC Temp8, **[3-20](#page-55-20)** Inductance, **[3-11](#page-46-18)** Input Current R, **[3-4](#page-39-23)** Input Current S, **[3-4](#page-39-24)** Input Current T, **[3-4](#page-39-25)** Input Voltage RS, **[3-4](#page-39-26)** Input Voltage ST, **[3-4](#page-39-27)** Input Voltage TR, **[3-4](#page-39-28)** IT Overload, **[3-4](#page-39-29)**

Junct Temp Alrm, **[3-10](#page-45-25)** Junct Temp Trip, **[3-10](#page-45-26)** kVAR Reference, **[3-7](#page-42-12)** Language, **[3-13](#page-48-15)** Life Power Time, **[3-5](#page-40-14)** Life Pwr Cycles, **[3-5](#page-40-15)** Life Run Time, **[3-5](#page-40-16)** Life Time kWh, **[3-5](#page-40-17)** Line Frequency, **[3-5](#page-40-18)** Logic Mask, **[3-18](#page-53-19)** Logic Mask Act, **[3-19](#page-54-4)** Low Vac Limit, **[3-9](#page-44-24)** Low Vac Time, **[3-9](#page-44-25)** Manual Control, **[3-6](#page-41-6)** Min Line Freq, **[3-5](#page-40-19)** Min Max Persist, **[3-5](#page-40-20)** Modulation Freq, **[3-7](#page-42-13)** Modulation Index, **[3-7](#page-42-14)** Motoring kWh, **[3-4](#page-39-30)** Option Select, **[3-6](#page-41-7)** Output Powr Fctr, **[3-4](#page-39-31)** Parallel Config, **[3-12](#page-47-9)** Param Access Lvl, **[3-13](#page-48-16)** Password, **[3-13](#page-48-17)** PC Msg Rx Cnt, **[3-18](#page-53-20)** PC Msg Tx Cnt, **[3-18](#page-53-21)** PC Timeout Cnt, **[3-18](#page-53-22)** PF Bandwidth, **[3-11](#page-46-19)** Port Mask Act, **[3-18](#page-53-23)** Power Up Marker, **[3-15](#page-50-20)** PWM Frequency, **[3-10](#page-45-27)** Rated Amps, **[3-4](#page-39-32)** Rated Power, **[3-4](#page-39-33)** Reactive Current, **[3-4](#page-39-34)** Reactive I Cmd, **[3-11](#page-46-20)** Reactive I Lmt, **[3-11](#page-46-21)** Reactive RateLmt, **[3-9](#page-44-26)** Reduce Ilmt Sel, **[3-11](#page-46-22)** Regen I Lmt, **[3-9](#page-44-27)** Regen kWh, **[3-4](#page-39-35)** Reset Meters, **[3-13](#page-48-18)** Reset to Defaults, **[3-13](#page-48-19)** Ride Through Sec, **[3-9](#page-44-28)** Speed Mode, **[3-6](#page-41-8)** Start Inhibit, **[3-14](#page-49-21)** Start Mask, **[3-18](#page-53-24)** Start Owner, **[3-18](#page-53-25)** Stop Owner, **[3-18](#page-53-26)** Testpoint 1 Data, **[3-15](#page-50-21)** Testpoint 1 Sel, **[3-15](#page-50-22)** Testpoint 2 Data, **[3-15](#page-50-23)**

Testpoint 2 Sel, **[3-15](#page-50-24)** Turn Off Delay, **[3-7](#page-42-15)** V Imbalance, **[3-4](#page-39-36)** V Imbalance Lmt, **[3-9](#page-44-29)** V Imbalance Time, **[3-10](#page-45-28)** VML Bandwidth, **[3-12](#page-47-10)** VML Damping, **[3-12](#page-47-11)** VML Kf, **[3-12](#page-47-12)** VML Ki, **[3-12](#page-47-13)** VML Kp, **[3-12](#page-47-14)** VML Reset Level, **[3-12](#page-47-15)** Voltage Loop Sel, **[3-11](#page-46-23)** Write Mask Act, **[3-19](#page-54-5)** Write Mask Cfg, **[3-19](#page-54-6)** Password parameter, **[3-13](#page-48-17)** PC Msg Rx Cnt parameter, **[3-18](#page-53-20)** PC Msg Tx Cnt parameter, **[3-18](#page-53-21)** PC Timeout Cnt parameter, **[3-18](#page-53-22)** PF Bandwidth parameter, **[3-11](#page-46-19)** Port Mask Act parameter, **[3-18](#page-53-23)** Power & Time Parameter Group, **[3-4](#page-39-20)** Power Up Marker parameter, **[3-15](#page-50-20)** PowerFlex 700 Vector Control (standard) information reference, **[P-1](#page-6-0)** PowerFlex 700S Phase II Control (optional) information reference, **[P-2](#page-7-0)** PowerFlex Liquid-Cooled AC Drive installation information reference, **[P-1](#page-6-2)** precautions, general, **[P-3](#page-8-0)** PWM Frequency parameter, **[3-10](#page-45-27)**

# **R**

Rated Amps parameter, **[3-4](#page-39-32)** Rated Power parameter, **[3-4](#page-39-33)** Reactive Current parameter, **[3-4](#page-39-34)** Reactive I Cmd parameter, **[3-11](#page-46-20)** Reactive I Lmt parameter, **[3-11](#page-46-21)** Reactive RateLmt parameter, **[3-9](#page-44-26)** Reduce Ilmt Sel parameter, **[3-11](#page-46-22)** reference literature, **[P-2](#page-7-2)** Regen I Lmt parameter, **[3-9](#page-44-27)** Regen kWh parameter, **[3-4](#page-39-35)** removing active converter control cassette, **[1-2](#page-11-0)** removing active converter power module covers, **[1-2](#page-11-1)** Reset Meters parameter, **[3-13](#page-48-18)**

Reset to Defaults parameter, **[3-13](#page-48-19)** Ride Through Sec parameter, **[3-9](#page-44-28)**

#### **S**

Security Parameter Group, **[3-18](#page-53-18)** Setpoints Parameter Group, **[3-7](#page-42-11)** Speed Mode parameter, **[3-6](#page-41-8)** Start Inhibit parameter, **[3-14](#page-49-21)** Start Mask parameter, **[3-18](#page-53-24)** Start Owner parameter, **[3-18](#page-53-25)** Start/Stop Parameter Group, **[3-6](#page-41-5)** static discharge (ESD), **[P-3](#page-8-0)** Stop Owner parameter, **[3-18](#page-53-26)**

# **T**

technical support, **[P-2](#page-7-3)** Temperature Parameter Group, **[3-5](#page-40-11)**, **[3-10](#page-45-24)** terminal block wire size I/O - Active Converter Control Board, **[1-5](#page-14-1)** Testpoint 1 data parameter, **[3-15](#page-50-21)** Testpoint 1 Sel parameter, **[3-15](#page-50-22)** Testpoint 2 data parameter, **[3-15](#page-50-23)** Testpoint 2 Sel parameter, **[3-15](#page-50-24)** troubleshooting, **[4-1](#page-60-6)** Turn Off Delay parameter, **[3-7](#page-42-15)**

#### **U**

Utility File, **[3-13](#page-48-14)**

#### **V**

V Imbalance Lmt parameter, **[3-9](#page-44-29)** V Imbalance parameter, **[3-4](#page-39-36)** V Imbalance Time parameter, **[3-10](#page-45-28)** Vector Control (standard) information reference, **[P-1](#page-6-0)** VML Bandwidth parameter, **[3-12](#page-47-10)** VML Damping parameter, **[3-12](#page-47-11)** VML Kf parameter, **[3-12](#page-47-12)** VML Ki parameter, **[3-12](#page-47-13)** VML Kp parameter, **[3-12](#page-47-14)** VML Reset Level parameter, **[3-12](#page-47-15)** Voltage Loop Parameter Group, **[3-11](#page-46-17)** Voltage Loop Sel parameter, **[3-11](#page-46-23)**

Voltage Parameter Group, **[3-4](#page-39-21)**

#### **W**

web site for reference literature, **[P-2](#page-7-2)** wiring active converter control cassette I/O terminals, **[1-4](#page-13-0)** Write Mask Act parameter, **[3-19](#page-54-5)** Write Mask Cfg parameter, **[3-19](#page-54-6)**

U.S. Allen-Bradley Drives Technical Support - Tel: (1) 262.512.8176, Fax: (1) 262.512.2222, Email: support@drives.ra.rockwell.com, Online: www.ab.com/support/abdrives

#### **www.rockwellautomation.com**

#### **Power, Control and Information Solutions Headquarters**

<span id="page-71-0"></span>Americas: Rockwell Automation, 1201 South Second Street, Milwaukee, WI 53204-2496 USA, Tel: (1) 414.382.2000, Fax: (1) 414.382.4444 Europe/Middle East/Africa: Rockwell Automation, Vorstlaan/Boulevard du Souverain 36, 1170 Brussels, Belgium, Tel: (32) 2 663 0600, Fax: (32) 2 663 0640 Asia Pacific: Rockwell Automation, Level 14, Core F, Cyberport 3, 100 Cyberport Road, Hong Kong, Tel: (852) 2887 4788, Fax: (852) 2508 1846